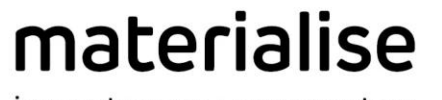

innovators you can count on

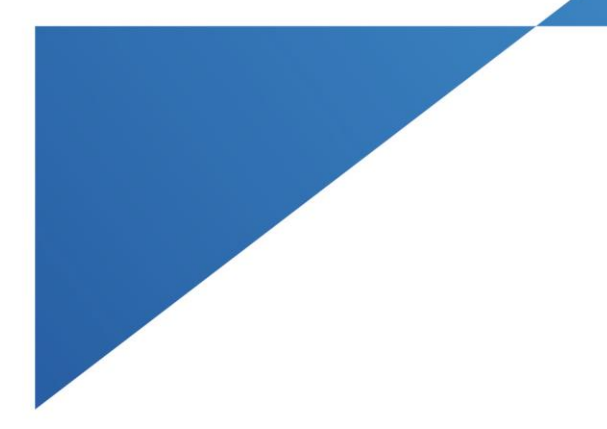

# Materialise Magics

27.0 – リリースノート 2023年 5月

materialise.com

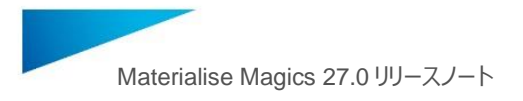

目次

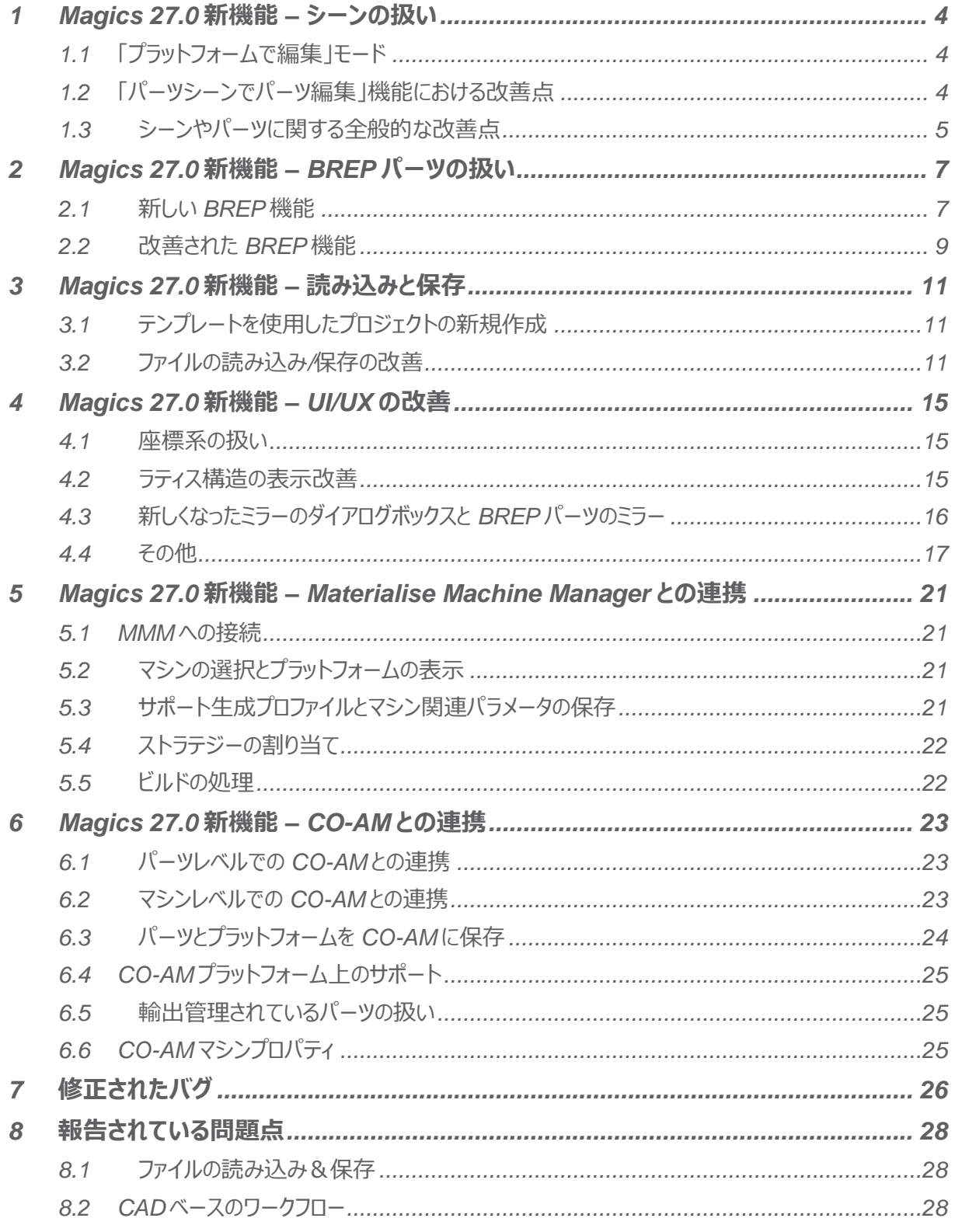

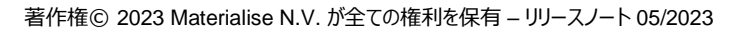

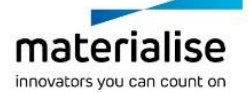

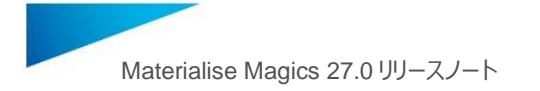

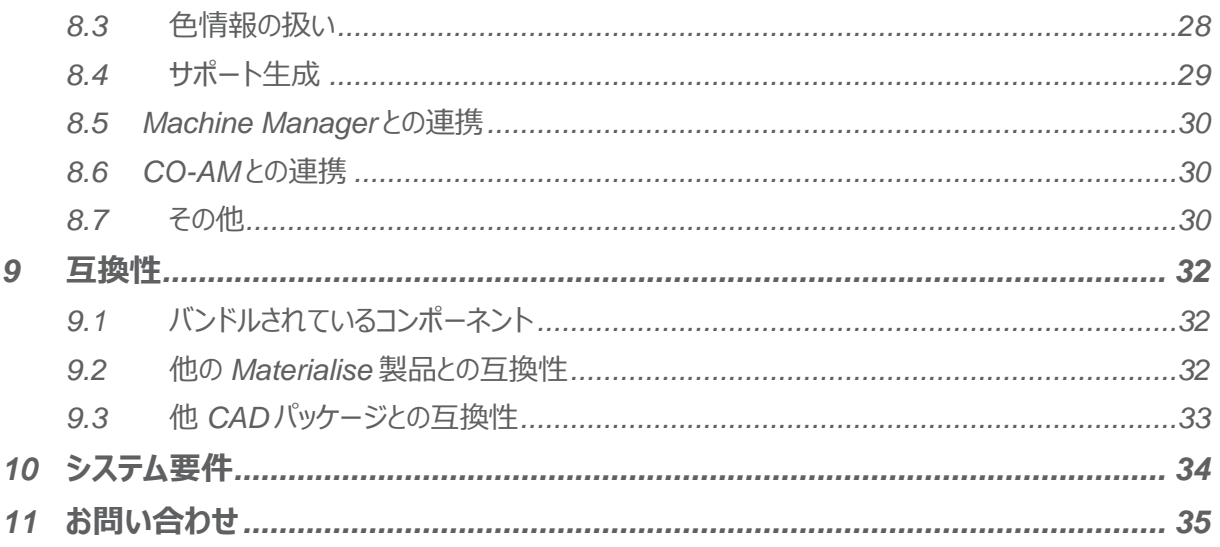

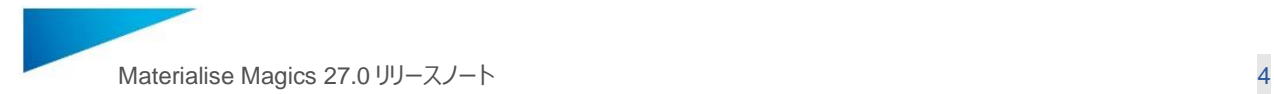

このドキュメントでは、Magics 26.1 と比較しての主な変更点と修正点を挙げています。

## <span id="page-3-0"></span>1 Magics 27.0 新機能 – シーンの扱い

Magics 26 以降、シーンのコンセプトは大きく分けて 2 つあります:

- 1. **パーツシーン**(メッシュと BREP の両方)は、個々のパーツの修正、編集、準備に使用します。
- 2. プラットフォームシーン (メッシュのみ) は、ビルドの準備に使用します。プラットフォームシーンには、既存の 「SG モード」に加えて、新しく「プラットフォームで編集」モードが導入されました。

<span id="page-3-1"></span>1.1 「プラットフォームで編集」モード

このモードでは、パーツやバーチャルコピーの限定的な修正・編集を、プラットフォーム上で行うことができます。一方、「パ ーツシーンで編集」(旧「パーツ編集」)を用いると、全ての編集機能にアクセスすることができ、より詳細な編集をパー ツシーンで行うことができます。

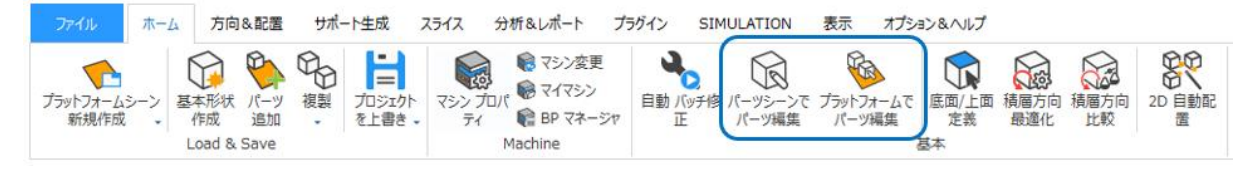

「パーツシーンでパーツ編集 (旧 パーツ編集) 1と「プラットフォームでパーツ編集」

#### <span id="page-3-2"></span>1.2 「パーツシーンでパーツ編集」機能における改善点

#### **パーツの向き情報の保持**

「パーツシーンでパーツ編集」を用いてパーツシーンでパーツを開く場合、プラットフォーム上でのパーツの向き情報が保 持されるようになりました。

注意:「パーツシーンでパーツ編集」を選択した時点でのプラットフォーム上の向き情報が保持されます。その後、パーツシーンでパー ツを回転させたとしても、その情報はプラットフォーム上では反映されません。

#### **バーチャルコピーの取り扱い**

同一または異なるプラットフォーム上に複数のバーチャルコピーを持つパーツに対して「パーツシーンでパーツ編集」機能 を使用した場合、パーツの編集対象について問うメッセージが表示されます。全てのコピーに対して編集を実施する場 合は、マスターパーツがパーツシーンで開かれます。もし、選択中のコピーに対してのみ編集を実施したい場合は、新た なマスターパーツが作成され、他のコピーとのリンクが失われます。

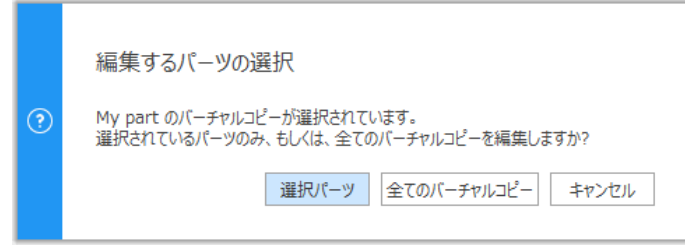

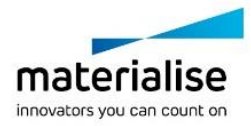

著作権© 2023 Materialise N.V. が全ての権利を保有 – リリースノート 05/2023

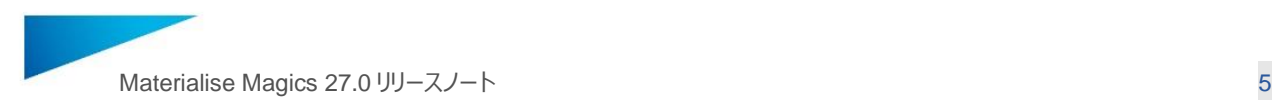

#### **メッシュパーツシーンからパーツを閉じる場合**

プラットフォーム上にバーチャルコピーがあるパーツを、メッシュパーツシーンから閉じようとすると、下図のようなメッセージが 表示されます。そして、現在のパーツシーンからのみか、それとも、全てのシーンからパーツを閉じるかを選択することがで きます:

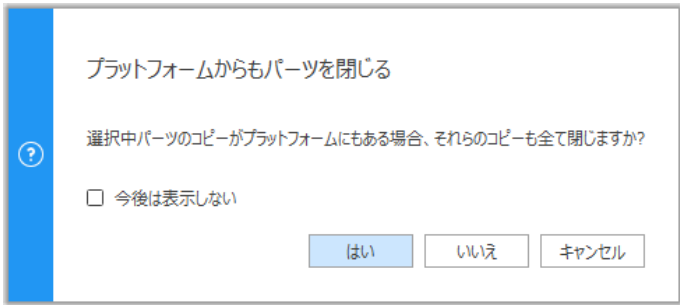

#### **パーツシーンで開く場合のグループ化の保持**

プラットフォームシーンで複数のパーツをグループ化し、「パーツシーンでパーツ編集」を選択すると、グループ化されたパー ツがグループのままパーツシーンで開かれます。もし、グループ化されたパーツにバーチャルコピーが含まれる場合は、それ らのコピーはバーチャルコピーではなくなり、他コピーとのリンクが失われます。

#### <span id="page-4-0"></span>1.3 シーンやパーツに関する全般的な改善点

#### **シーンのタブ**

各シーンタブには、メッシュパーツシーン、BREP パーツシーン、プラットフォームシーンのどれかによって異なるアイコンが表 示されるようになり、どのタイプのシーンなのかをより迅速に判別できるようになりました。また、X 印をクリックすることで簡 単にシーンを閉じることができ、シーン名も変更することが可能です。

#### **パーツシーンへのファイルのドラッグ&ドロップ**

ホーム画面、プラットフォームシーン、パーツシーンのタブ領域へのファイルのドラッグ&ドロップに加え、BREP やメッシュの パーツシーンの作業エリアに直接ファイルをドラッグ&ドロップすることができるようになりました。この操作でファイルを開く と、「パーツ追加」と同様に、アクティブなシーンにパーツが追加されます。

#### **プラットフォームシーン間でのパーツのドラッグ&ドロップ**

プラットフォームシーンのパーツリストでハイライトされたパーツを、別プラットフォームのタブにドラッグ&ドロップするだけで、 そのプラットフォームへパーツを移動させることが可能になりました。

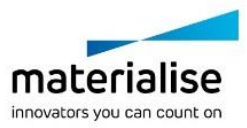

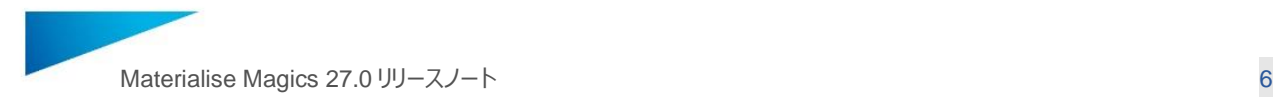

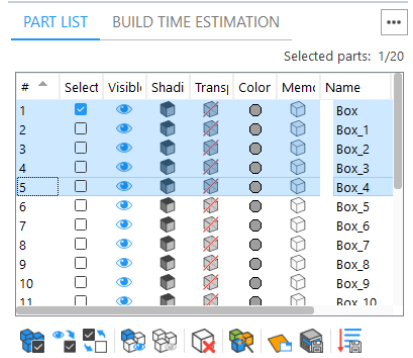

*移動させたいパーツをパーツリストでハイライト*

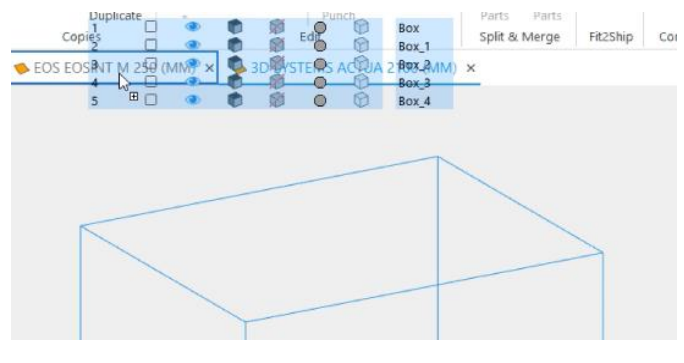

*移動先のタブにドラッグ&ドロップ*

#### **グループ化**

メッシュパーツシーン内でのパーツのグループ化機能が復活し、データ作成ワークフローが強化されました。パーツのグル ープ化、グループ化の解除、既に作成されたグループからのパーツの分離を行うことができます。

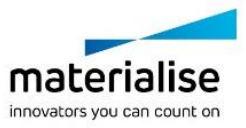

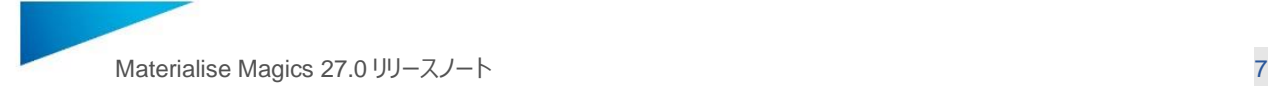

# <span id="page-6-0"></span>2 Magics 27.0 新機能 – BREP パーツの扱い

Magics 26 では、BREP 機能が新しく導入されました。BREP (Boundary Representation) とは、3D モデルの表 現方法の一つです。STEP や CAD のネイティブファイル形式は BREP ファイルの一例です。Magics 27 では、BREP の機能が拡張され、新しい編集機能、測定機能、作成可能な基本形状が追加されました。

BREP パーツを直接操作できるのは、ホーム画面から作成した BREP パーツシーン、または CAD パーツの追加やドラ ッグ&ドロップで作成した BREP パーツシーンのみです。

備考: CAD パーツをメッシュパーツシーンやプラットフォームシーンに追加 (またはドラッグ&ドロップ) すると、自動的にメッシュに変 換されます。

#### <span id="page-6-1"></span>2.1 新しい BREP 機能

#### **形状 削除**

AM 造形には適さない面の削除とヒーリングにより、BREP 編集のワークフローを向上させる「形状 削除」ツールが導入 されました。造形不可能な穴やフィレット、面取り加工の削除などを素早く行うことができます。

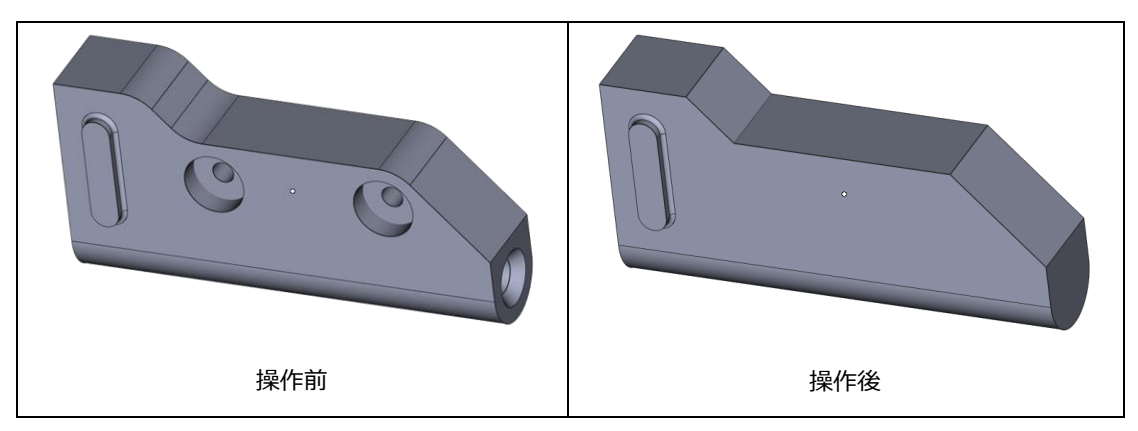

### **テーパー**

このツールを使うと、BREP パーツの単一または複数の面を、基準とする面に対して特定の角度でテーパー加工(また は、勾配付け)をすることができます。これにより、デザインの最適化プロセスの柔軟性を高め、造形不可能な BREP 面の編集時間を短縮することができます。

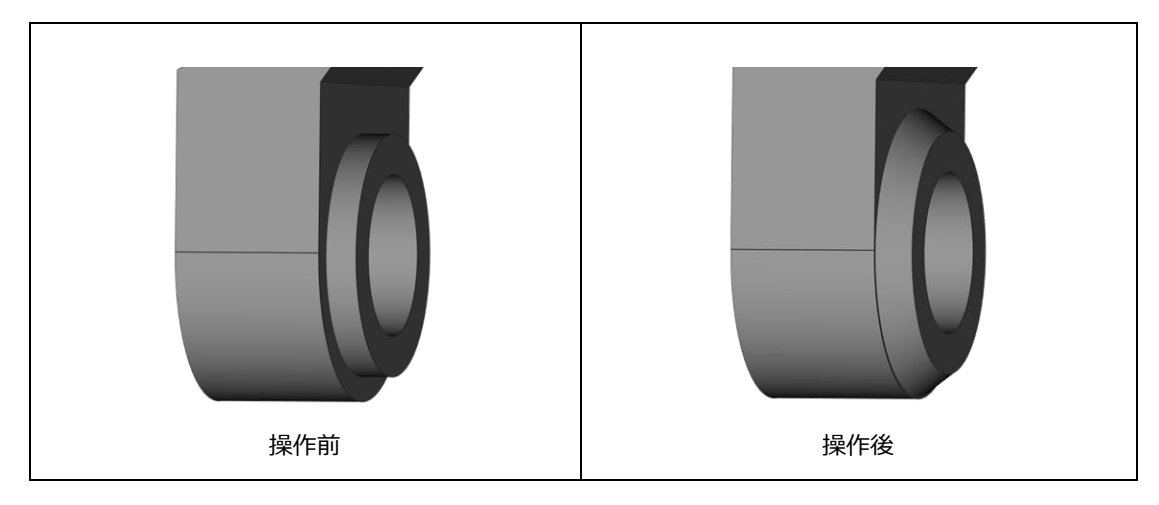

著作権© 2023 Materialise N.V. が全ての権利を保有 – リリースノート 05/2023

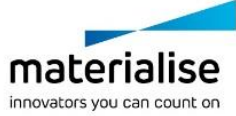

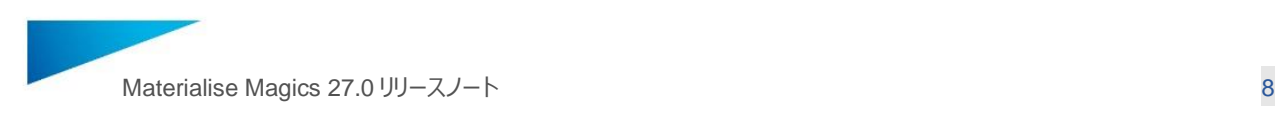

#### **カット**

BREP パーツの基本的なカット操作を、断面表示に使用される断面に沿って実行することができます。

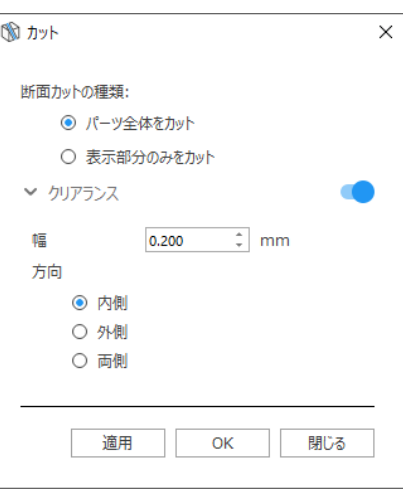

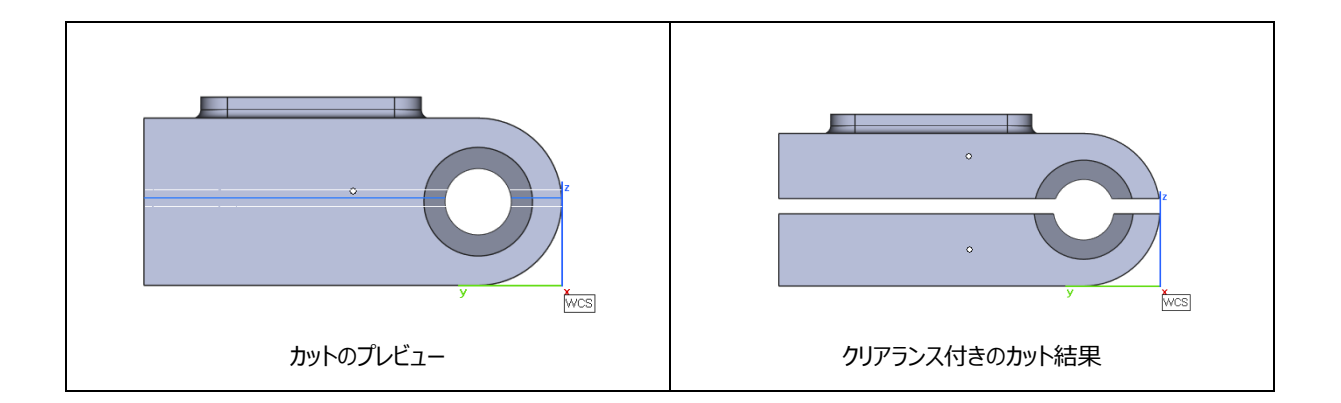

#### **測定機能**

BREP パーツシーンで測定ツールページが導入されました。それにより、BREP エンティティの距離、円、角度、厚みな どの測定が可能になりました。また、ツールページでは、測定値の削除や非表示の設定も簡単に行えます。 備考:BREP パーツやその断面では、点、エッジ、円、面しか選択することができません。

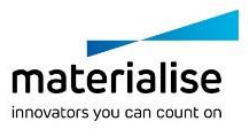

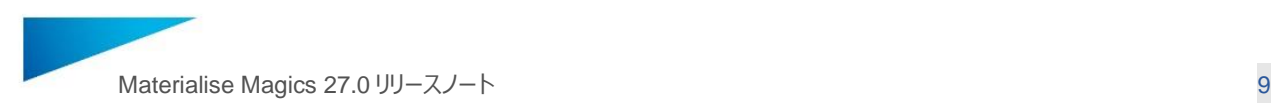

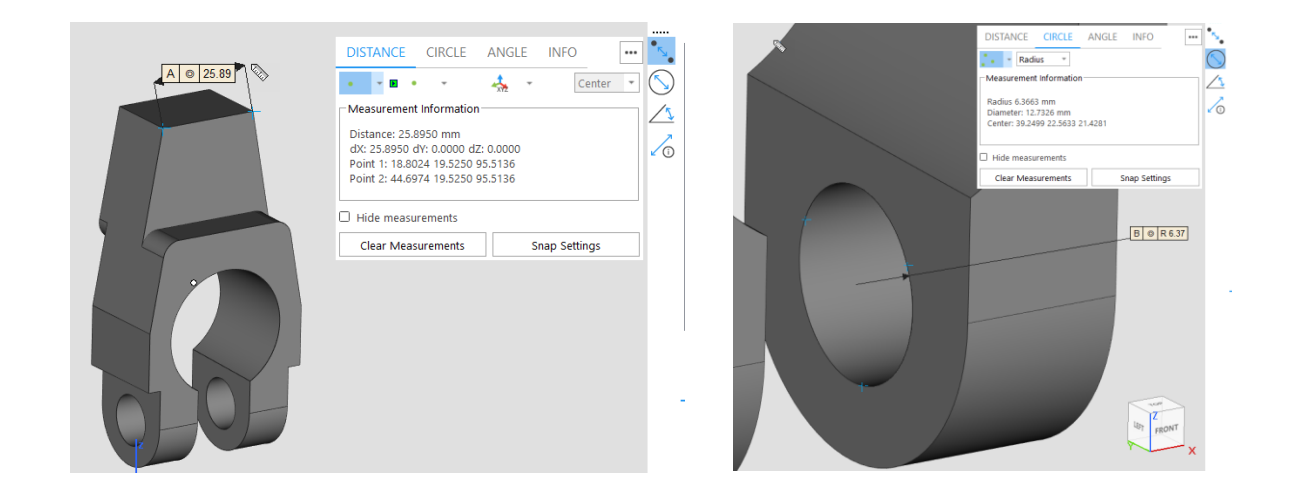

#### **実測**

BREP パーツに対しての実測値の追加機能が加わりました。操作方法は、メッシュパーツの場合と同様です。

#### **境界ボックスの寸法と断面輪郭の情報**

BREP パーツシーンでも、境界ボックスの寸法測定と断面輪郭の情報表示が可能になりました。

#### <span id="page-8-0"></span>2.2 改善された BREP 機能

#### **シーンをメッシュに変換**

BREP シーンのメッシュ変換を行う際の変換パラメータを設定できるようになりました。「サーフェス許容差」とは、BREP モデルの面とメッシュモデルの三角形との公差、「角度偏差」とは、メッシュモデルの隣接する三角形同士の角度偏差を 表しています。

備考:デフォルトのパラメータ値は Magics 26.0 で使用されていた値です。

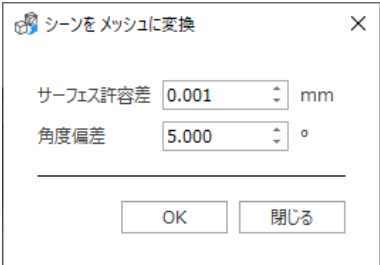

#### **スケール変更:絶対値モード**

スケール変更のオプション「絶対値モード」が、BREP パーツに対して使用可能になりました。

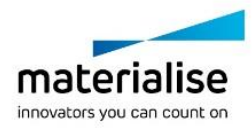

著作権© 2023 Materialise N.V. が全ての権利を保有 – リリースノート 05/2023

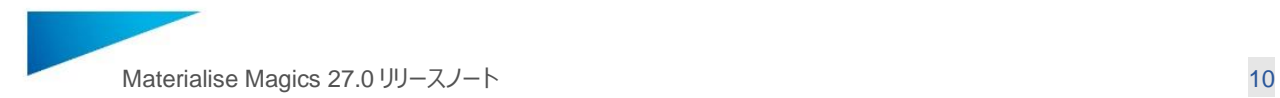

#### **BREP パーツの移動・回転時の「点の指定」と「エッジ選択」**

パーツの移動や回転時のオプションである「選択エッジに沿わせる / 選択エッジを中心軸とする」、そして「点を指定」の オプションが使用可能になりました。

#### **BREP パーツのインポート**

- 1. BREP パーツをインポートするときに表示されるダイアログボックスでは、前回使用したパラメータが保存され、 次回実行時に表示されるようになりました。
- 2. 「ファイル名をパーツ名に追加」オプションが、「元のパーツ名を保持」オプションから分離されました。下図のよう にファイル名オプションのみを有効にすることで、BREP パーツをインポートした後、ファイル名のみをパーツ名と して保持することが可能になりました。

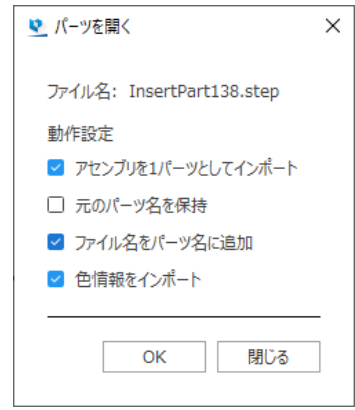

#### **BREP 基本形状**

輪環体、パイプ、引張試験片が、BREP 基本形状作成に追加されました。

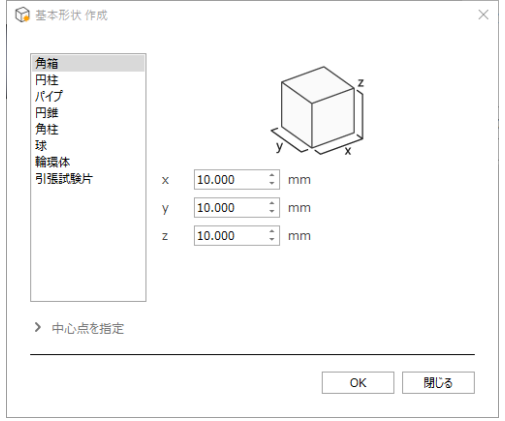

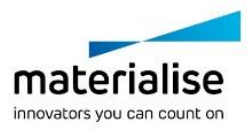

著作権© 2023 Materialise N.V. が全ての権利を保有 – リリースノート 05/2023

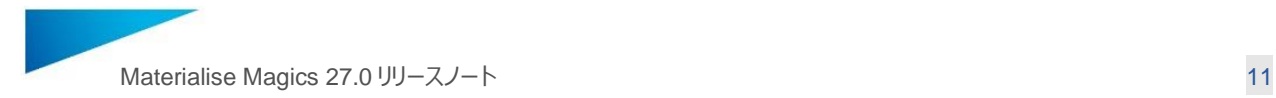

# <span id="page-10-0"></span>3 Magics 27.0 新機能 – 読み込みと保存

### <span id="page-10-1"></span>3.1 テンプレートを使用したプロジェクトの新規作成

デフォルトのシーンとパーツをテンプレートとして定義し、プロジェクトを新規作成することができます。

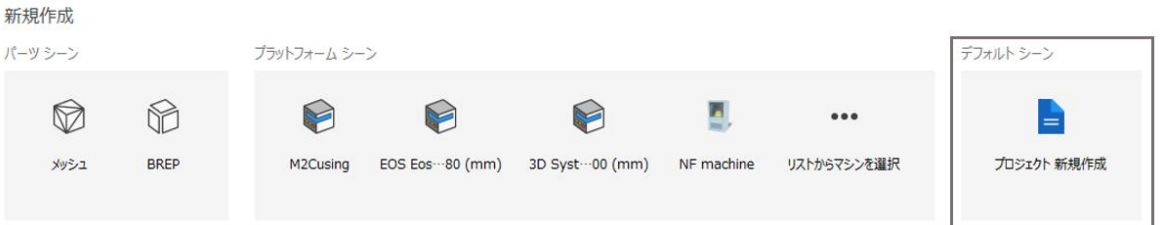

利便性のために、デフォルトのプロジェクトテンプレートがあらかじめ定義されており、ユーザーのニーズに応じてさらにカス タマイズすることが可能です。

<span id="page-10-2"></span>3.2 ファイルの読み込み/保存の改善

#### **プロジェクトの読み込みと保存**

Magics 26 では、Magics が既に開かれている場合にプロジェクトを開くと(「パーツを開く」オプションを使用)、既存 のシーンにプロジェクトのコンテンツが追加されていました。Magics 27 では、新たに「プロジェクトを開く」機能が追加さ れ、この機能でプロジェクトを開くと、既に開かれているプロジェクトが閉じ、指定したプロジェクトに置き換わります。この コマンドはファイルメニューからアクセスが可能です(ショートカット:Ctrl+L)。または、ホーム画面から既存プロジェク トを開くこともできます。

備考 1:1 つのプロジェクトファイルをホーム画面にドラッグ&ドロップすると、そのファイルが自動的にプロジェクトとして読み込まれま す。

備考 2:ホーム画面の「最近使用したファイル」リストでプロジェクトファイルをダブルクリックすると、自動的にプロジェクトとして読み込 まれます。そのほかのファイル形式の場合は、新規作成された空のプロジェクトに新しく追加されます。

#### **複数パーツを 1 つのファイルに保存**

\*.magics、\*.mgx、 \*.matamx、\*.3mf、\*.3D PDF、\*.amf のファイル形式の場合、複数のパーツを 1 つのファイルに 保存することができます。複数のバーチャルコピーを 1 つのファイルに保存すると、コピー間のリンクは失われ、各パーツは ユニークなパーツとして保存されます。

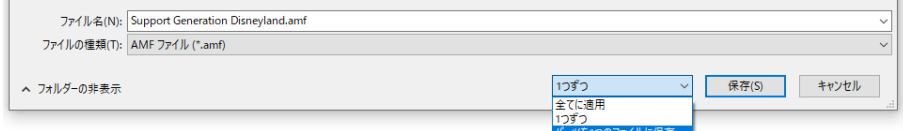

備考:3D PDF の場合、従来のの「アセンブリとして保存」オプションに代わり、「パーツを 1 つのファイルに保存」が追加されました。 Magics 26 と比較して、保存動作に変更はありません。

#### **スライスデータの読み込み**

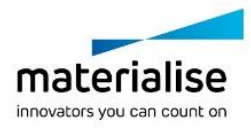

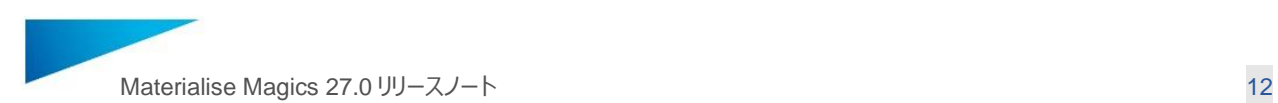

ホーム画面から、もしくは「パーツを開く」を使用してスライスデータを開くことが可能になりました。ファイルにプラットフォー ムの情報が含まれない場合、「新規マシン」のダイアログボックスが表示され、スライスを追加するマシンを選択することが できます。

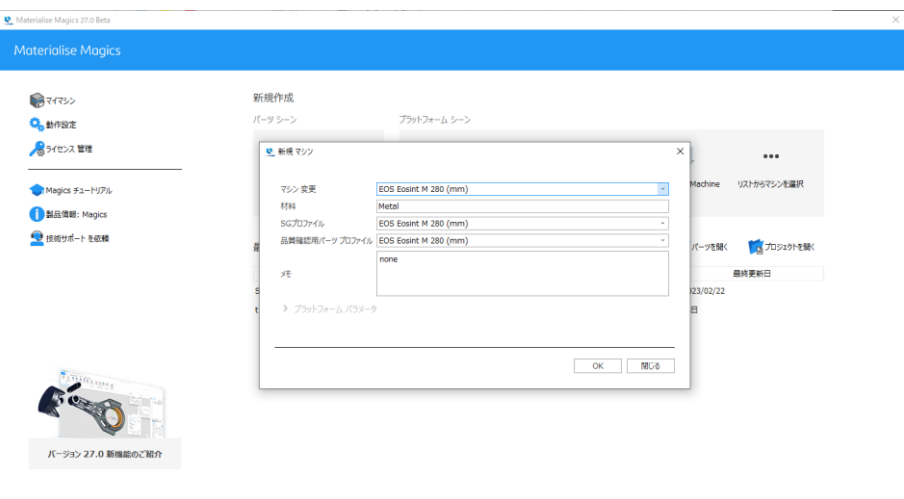

#### 備考:「パーツ 追加」機能で、プラットフォームに直接スライスデータを読み込むことは、これまで通り可能です。

SLC (\*.slc) 形式のファイルを読み込む場合、SLC データを STL に変換するライセンスが登録されていれば、スライス を STL に変換するためのダイアログボックスも表示されます(ホーム画面から読み込む、もしくは、プラットフォームに読 み込む場合)。

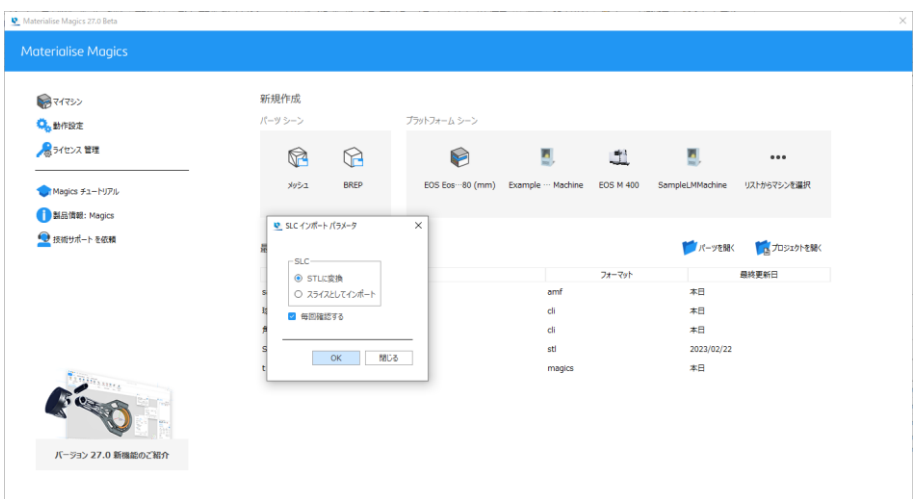

備考: SLC データを STL に変換するライセンスを保有している場合、SLC データをメッシュパーツシーンに追加すると、自動的に STL に変換されます。

#### **スライスデータの新しいフォーマット:CLI (新・高精度) / (float)**

CLI (新・高精度) (もしくは float) は、新しいスライスデータのフォーマットです。このフォーマットは、マシンプロパティの「ス ライスデータを作成」ページから選択することができ、パーツとサポートの両方に対応しています。.

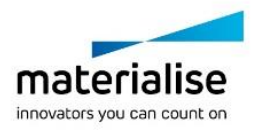

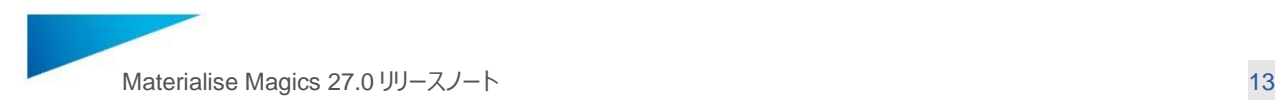

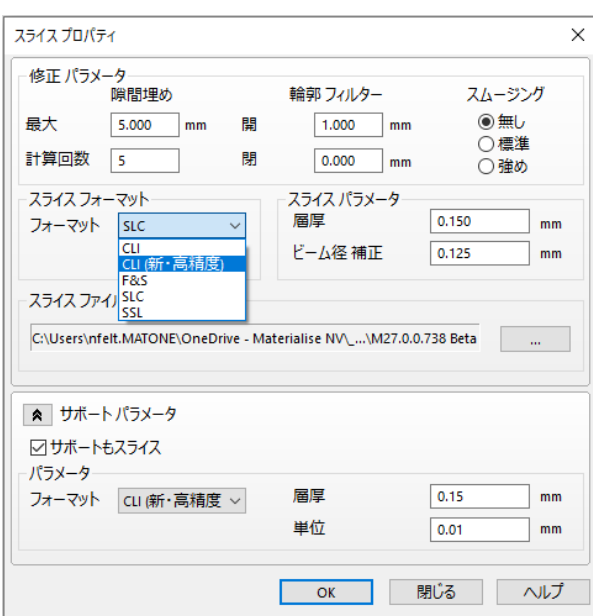

旧 CLI フォーマットと CLI (新・高精度) の違い:

- 通常の CLI は 16 ビットの数値で固定精度を持ち、解像度が定義されています(216 = 65,536 px)。CLI を使ってスライスできるプラットフォームの最大のサイズは、[最大寸法 = 65,536 ÷ 解像度] のように計算でき ます。それ以上の値は表現できません。
- CLI (新・高精度) 形式は 32 ビットの浮動小数点数を使用し、解像度の制限はありません。理論的な解像 度の限界は 10 <sup>38</sup> px です。
- CLI (新・高精度) は 1 つの数値に 4 バイトを使うのに対し、旧 CLI は 2 バイトなので、結果としてスライスし たファイルは**約 2 倍の大きさ**になります。
- この違いを踏まえ、プラットフォームの大きさ、期待される精度、ファイルサイズの要件に応じて、旧 CLI または CLI (新・高精度) 形式のどちらがニーズに合っているかを検討する必要があります。
- 円形のプラットフォームで中央に原点がある場合、負の座標を持つパーツは CLI フォーマットでスライスすること ができません。代わりに、CLI (新・高精度)フォーマットでは、スライスすることが可能です。

#### **位置情報を保持したままのパーツ追加**

マテリアライズのファイル形式(\*.magics や\*.matamx など)のパーツを追加する際は、パーツ個々の位置情報を保 持したまま全てのコピーを読み込むかどうかの指定をすることができるようになりました。それぞれ固有の位置情報をもつ バーチャルコピーを含んでいる場合、この新しいオプションを使用すると、位置情報を維持したまま全てのコピーを読み込 むことができます。もし、バーチャルコピーを含んでいない場合でも、パーツの位置情報を保持するためには、このオプショ ンは有効にしておくことを推奨します。

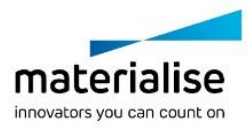

著作権© 2023 Materialise N.V. が全ての権利を保有 – リリースノート 05/2023 マテリアライズジャパン株式会社 I T〒221-0052 横浜市神奈川区栄町 8-1 YPS ビル 2F I materialise.co.jp

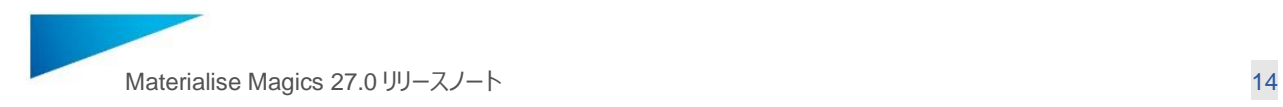

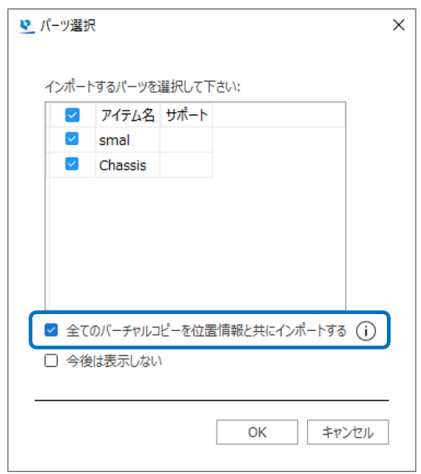

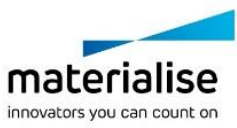

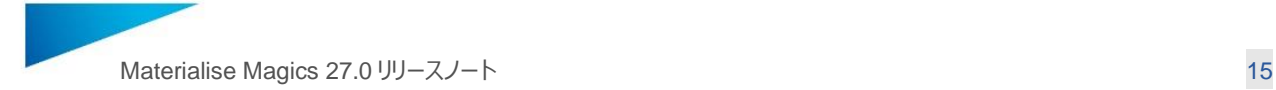

# <span id="page-14-0"></span>4 Magics 27.0 新機能 – UI/UX の改善

<span id="page-14-1"></span>4.1 座標系の扱い

#### **ワールド座標系(原点)の表示**

パーツの有無にかかわらず、ワールド座標系(原点)がシーンに表示されます。

#### **メッシュパーツシーンでのユーザー指定の座標系**

メッシュパーツシーンで、カスタムユーザー座標系を作成、変更、保存する機能が復活しました。各メッシュパーツシーン は、独自のカスタム座標系のリストを持つことができ、どの座標系を使うかをそれぞれ選択することができます。

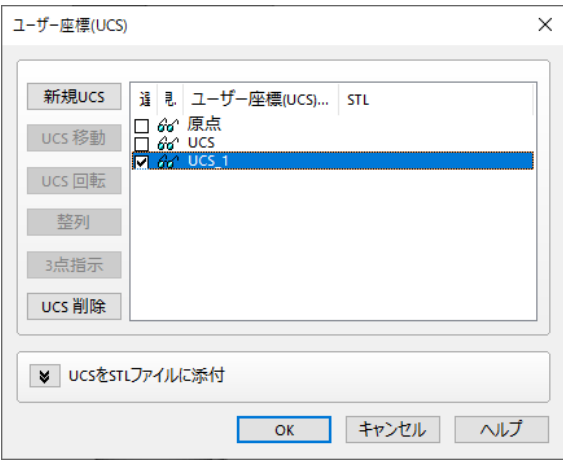

備考:このコマンドは現在、クイック検索からのみ利用可能です。

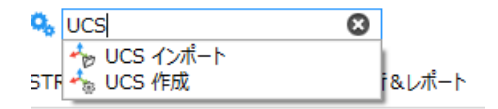

また、拡張子「.ucs」のファイルをインポートし、独自の座標系をメッシュパーツシーンに読み込み、ユーザー座標系のリ ストに追加できるようになりました。

カスタム座標系で想定通りに動作することが再確認された操作:

- パーツの読込みと保存
- 方向と配置 全般(移動、回転、スケール変更、ミラー)
- 測定
- **基本形状の作成**
- 断面表示

#### <span id="page-14-2"></span>4.2 ラティス構造の表示改善

3mf または 3-matic で生成されたラティス構造の 3D 表示が改善され、格子ビームに割り当てられた太さを表現するこ とができるようになりました。太さが付与されていない格子の色はデフォルトでは赤色に設定されており、変更することが 可能です。

著作権© 2023 Materialise N.V. が全ての権利を保有 – リリースノート 05/2023

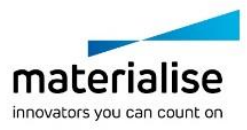

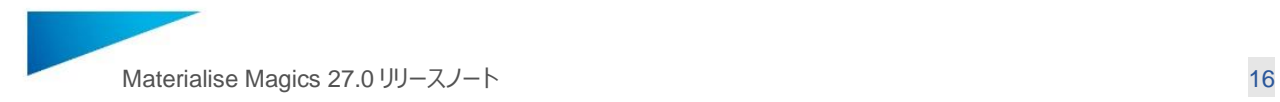

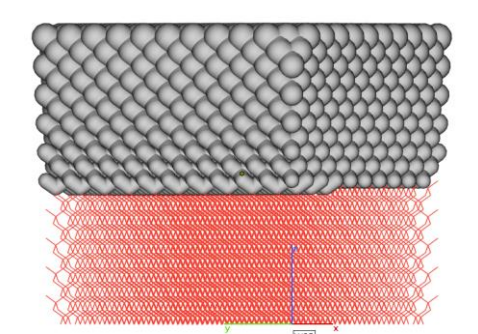

また、「表示」リボンにある「グラフ表示の切り替え」ボタンをトグルすることで、太さの表示を素早く切り替えられるようにな りました。

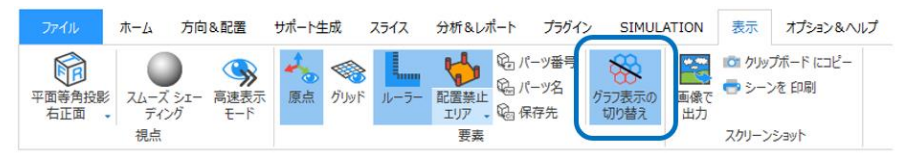

<span id="page-15-0"></span>4.3 新しくなったミラーのダイアログボックスと BREP パーツのミラー

ミラー操作のダイアログボックスが改善され、各パラメータがより分かりやすくなり、操作性とユーザーエクスペリエンスが向 上しました。 ミラー平面の定義時、点、エッジ、三角を選択する必要がある場合は、フィードバックがより明確になり、作 業がしやすくなります。

備考:UI の一貫性を保つため、ダイアログボックスは非モーダルに更新されました。

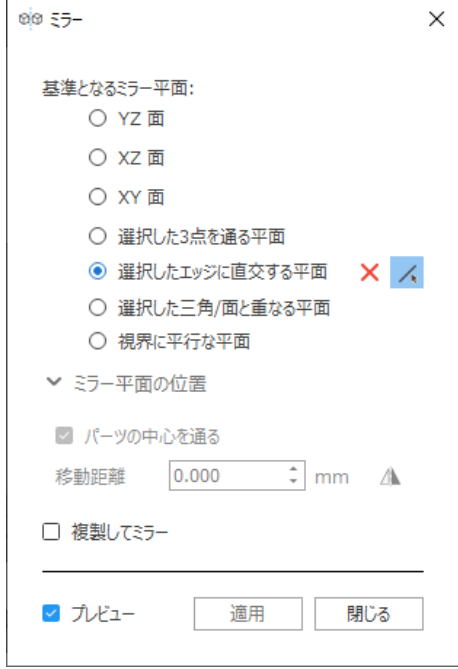

BREP パーツシーンでもミラーの機能が使えるようになりました。また、BREP パーツ上でエッジや平面などのエンティティ を選択することも可能です。

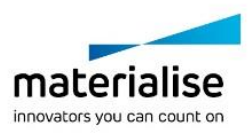

マテリアライズジャパン株式会社 I T〒221-0052 横浜市神奈川区栄町 8-1 YPS ビル 2F I materialise.co.jp

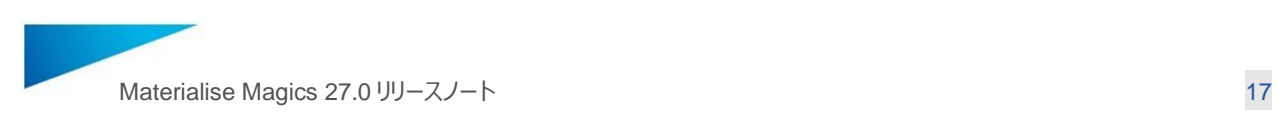

#### <span id="page-16-0"></span>4.4 その他

#### **Magics UI プロファイルのインポート**

Magics の初期起動時、下図のダイアログボックスで「インポート」を選択することで、Magics の設定をインポートするこ とができます。

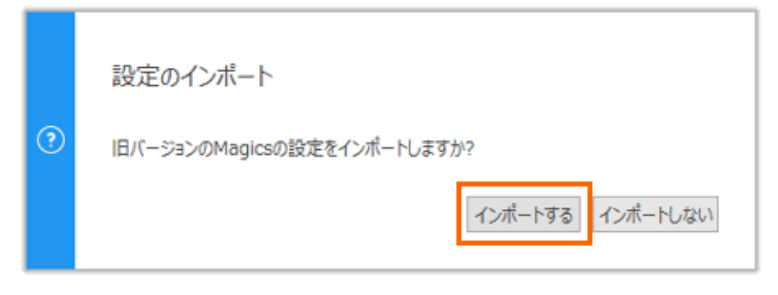

備考:Magics 26 以降の UI プロファイルのみ、Magics 27 にインポートすることができます。

#### **ブーリアン後のパーツ名の改善**

ブーリアン後のパーツ名を定義することが可能になりました。この機能は、BREP とメッシュパーツの両方で有効です。

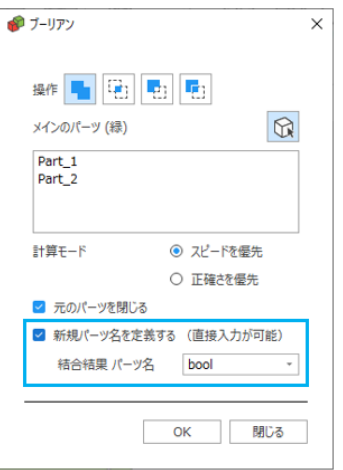

#### **英語での表記ルール**

#### **基本形状作成で生成されるパーツ名**

基本形状を作成する際、Magics UI の表示言語に関わらず、パーツ名を常に英語で表記することが可能になりまし た。

#### **BP で作成されるジョブのデフォルト名**

Magics UI の表示言語に関わらず、デフォルトのビルドジョブ名を常に英語で表記することが可能になりました。

#### **ショートカットのカスタマイズ**

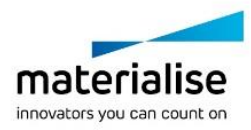

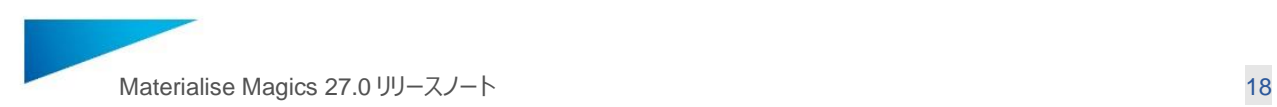

UI 設定にショートカット割り当て用のページが加わり、より簡単で効率的にショートカットを割り当てることができるように なりました。このページでは、異なるレイアウトやモードに対しての割り当てを一括で行うことができます。

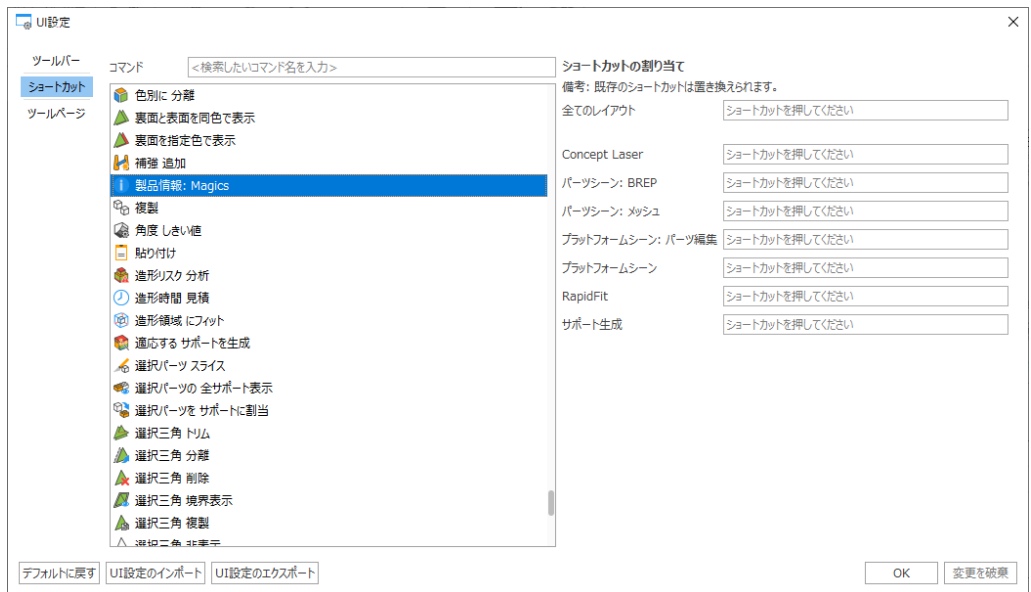

#### **ホーム画面の最小化**

タイトルバーの最小化ボタンやタスクバーの項目で、ホーム画面を素早く最小化することができるようになりました。

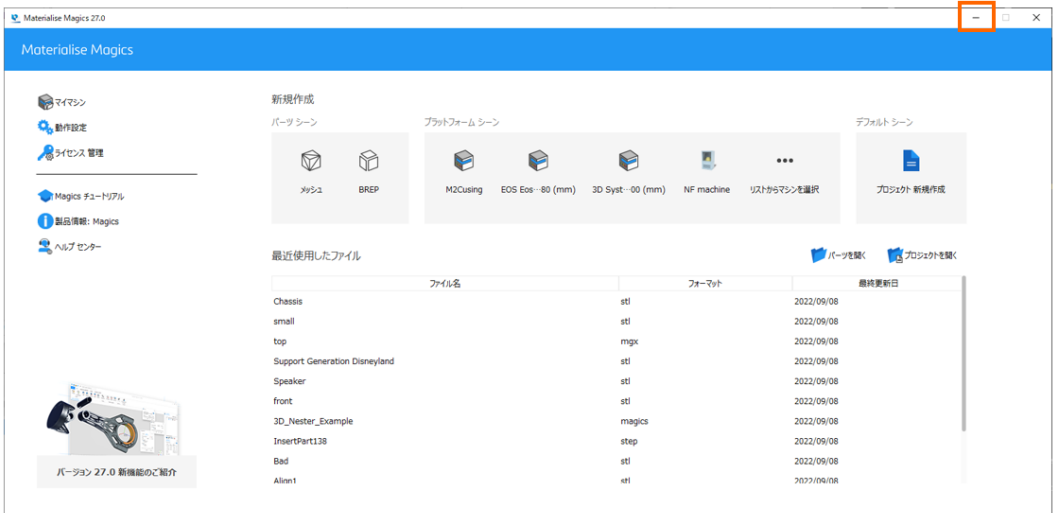

#### **ラベル機能ダイアログボックスの改善**

UI が改善され、より使いやすくなりました。

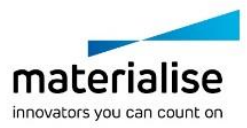

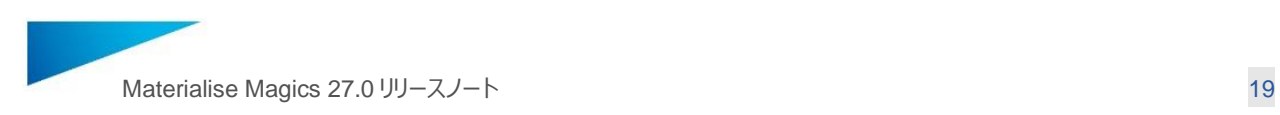

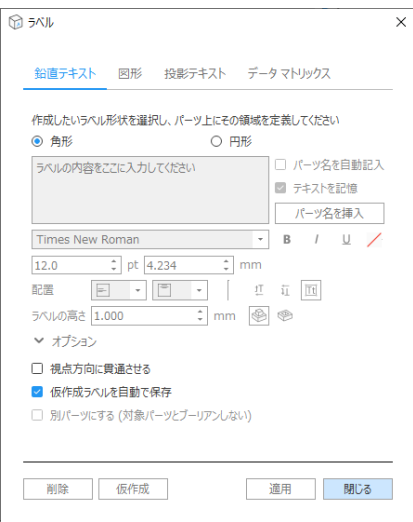

#### **パーツのコンテキストメニュー**

パーツを右クリックしたときのコンテキストメニューに「移動」と「回転」が追加され、より使いやすくなりました。

#### **パーツ修正情報**

パーツ修正情報にある「情報を自動更新」オプションがデフォルトでは OFF になり、特に多くのパーツや大きなパーツが ある場合のパフォーマンスが向上しました。必要に応じて、このオプションは ON にすることもできます。

#### **底面/上面 定義**

「面 選択」モードがコマンド起動同時に有効となり、トグルすることも可能になりました。また、底面/上面を定義した後 もモードが有効のままになり、連続して定義をすることが可能です。

#### **シーン作業領域でのパーツ選択に関する改善点**

シーンにパーツが 1 つしかない場合、誤ったパーツの選択解除を避けるため、何もない空間をクリックしても選択解除さ れなくなりました。

シーンに複数のパーツがある場合、Ctrl+左クリックで、クリックしたパーツの選択状態を素早く変更することができ、他の パーツの選択状態には影響を与えません。

#### **修正プロファイルの記憶**

選択した修正プロファイルが記憶されるようになり、異なる Magics セッションで新たに選択しなおす必要がなくなりまし た。

#### **三角数削減のデフォルト値の改善**

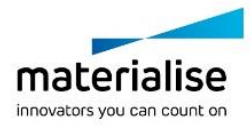

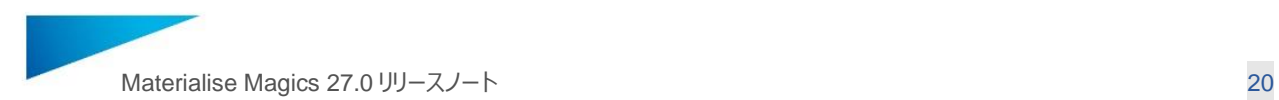

三角数削減パラメータのデフォルト値がより控えめな値になりました。形状を大きく変えることなく三角数削減をすること ができ、多くの形状に適した値です。以下が、新しくなったデフォルト値です:

最小詳細:0.010 mm 最大角度:1.00 ° 計算回数:5

#### **ヘルプセンターへの接続**

これまで通り、「技術サポートを依頼」で直接サポート窓口に連絡することは可能ですが、更にヘルプセンターへのアクセ スボタンも追加され、技術情報へのアクセスが簡単になりました。

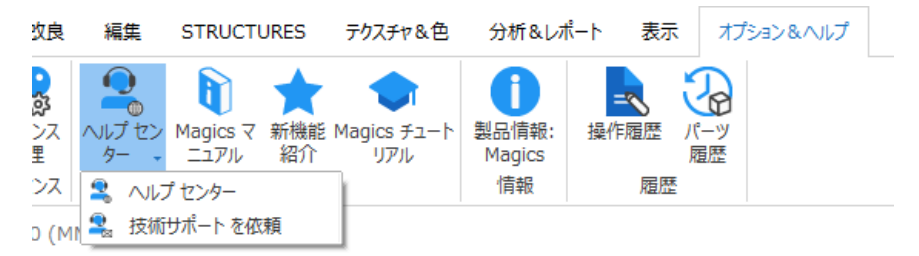

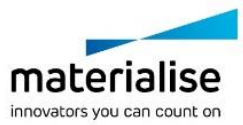

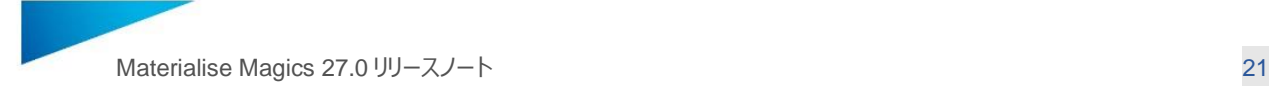

# <span id="page-20-0"></span>5 Magics 27.0 新機能 – Materialise Machine Manager との連携

Magics 27 では、Materialise Machine Manager (MMM) に接続することが可能になりました。 これにより、MMM 上でマシン作成やトラテジーの割り当てをすることができ、そして、Magics からプラットフォームを MMM に送信し Build Processor で処理することができるようになります。

#### <span id="page-20-1"></span>5.1 MMM への接続

Magics の「動作設定/モジュール」に、MMM へ接続するためのログイン画面が追加されました。ログインすると、MMM で定義されているマシンやストラテジーにアクセスすることができます。

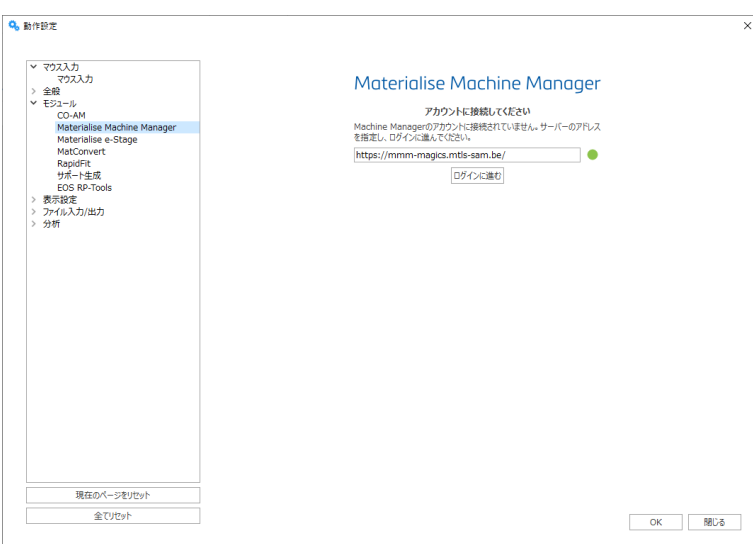

### <span id="page-20-2"></span>5.2 マシンの選択とプラットフォームの表示

Magics でのマシン選択には複数の方法がありますが (ホーム画面の最近使用したマシンリスト、リストからマシンを選 択、プラットフォームの新規作成、など)、そこでは BP のマシン、ライブラリから追加されたマシン、MMM に登録されて いるマシンなど、全てのマシンがリスト表示されます。MMM のマシンを選択すると、MMM で定義されたマシンのプロパテ ィに基づいてプラットフォームが表示されます。BP のマシンやライブラリから追加されたマシンなど、異なるタイプのマシンの プラットフォームシーンを同時に Magics では開くことができます。MMM とは、MMM で利用可能なマシンのプロパティを 一元管理する場所です。これらのマシンのプロパティを、Magics 内のマシンプロパティダイアログボックスで変更すること はできません。

### <span id="page-20-3"></span>5.3 サポート生成プロファイルとマシン関連パラメータの保存

マシンプロパティダイアログボックスの「パーツ配置」、「Z 補正」、「サポートフォーマット」、「サポートパラメータ」、「e-Stage for Metal」、「プラットフォーム出力」、「Materialise e-Stage 出力」ページのパラメータは、マシン情報と共に Machine Manager サーバーに保存されます。

サポート生成プロファイルも、Machine Manager サーバー上のマシンと共に保存されます。複数のユーザーが、一元 管理された同じサポート生成プロファイルにアクセスすることができます。

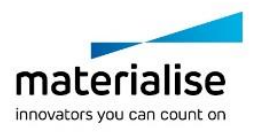

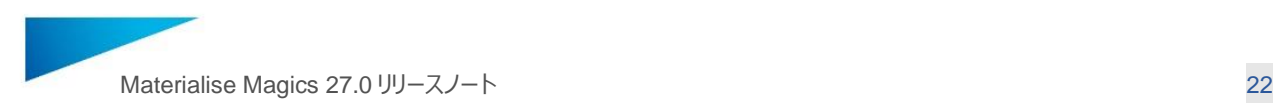

#### <span id="page-21-0"></span>5.4 ストラテジーの割り当て

MMM で利用可能なマシンのプラットフォームが Magics で開かれている場合、ストラテジー割り当てのためのツールペ ージが表示されます。このツールページでは、プラットフォーム全体のストラテジーを設定したり、パーツやサポートごとにス トラテジーを設定したりすることができます。MMM で設定されたデフォルトのストラテジーは、ストラテジーリストに星印付 きで表示されます。

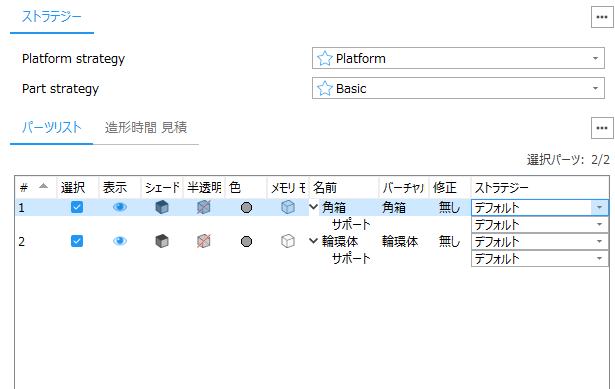

「デフォルトにリセット」ボタンを押すと、選択されたストラテジーが Machine Manager で 「Set as default preferred」 と定義されているものにリセットされます。

#### <span id="page-21-1"></span>5.5 ビルドの処理

MMM マシンを指定してプラットフォームを作成すると、そのマシンのリボンが表示されるようになります。このリボンには「ビ ルド」ボタンがあり、準備したプラットフォームを、割り当てられたストラテジーと共に MMM に送信し、Build Processor で処理することができます。処理結果は MMM からアクセスすることができます。

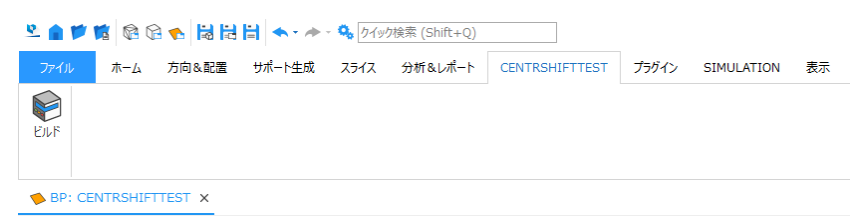

データのアップロードに成功し、Machine Manager 上でジョブが作成されると、Magics に確認メッセージが表示されま す:

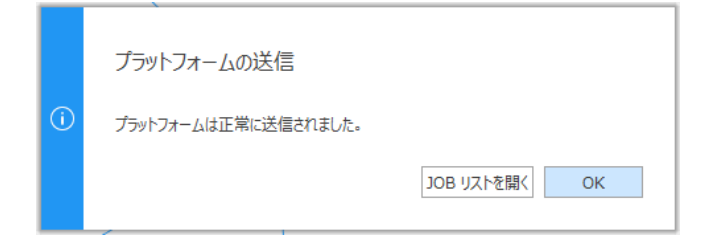

「JOB リストを開く」ボタンを押すと、Machine Manager のジョブリストページが開き、ジョブ処理の進捗状況を確認す ることができます。

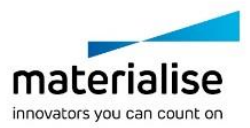

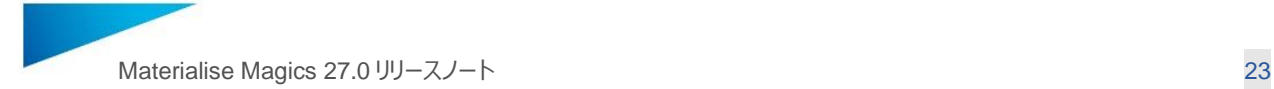

# <span id="page-22-0"></span>6 Magics 27.0 新機能 – CO-AM との連携

Magics 26.1 で、CO-AM ソフトウェア・プラットフォームとの 連携と、それによる新しい機能が導入されました。オーダー が入ったパーツを CO-AM で確認し、Magics の修正・編集機能をフルに活用してパーツの準備をし、その後はパーツ を CO-AM に保存し直すことで、トレーサビリティと監査性を維持することができます。

Magics 27 では、マシンレベルでの CO-AM との連携が実現されました。CO-AM に保存されてあるマシンパラメータと パーツを使ってプラットフォームを作成し、Magics の環境で造形準備をした後はプラットフォームを CO-AM に戻して保 存することができます。

#### <span id="page-22-1"></span>6.1 パーツレベルでの CO-AM との連携

#### **CO-AM アカウントへのログイン**

Magics で CO-AM パーツに対して作業するには、ウェブブラウザから CO-AM にログインし、CO-AM のアカウント内か ら「Magics でパーツを開く」操作をする必要があります。この操作をするまでは、Magics の動作設定には接続を促す メッセージが表示されます。

#### **複数の CO-AM アカウントで Magics を使用する場合**

同じサーバー、もしくは異なるサーバーで複数の CO-AM アカウントを使用している場合、異なるアカウントからパーツを 開くと、新しい Magics のインスタンスでパーツが開かれます。同じアカウントのパーツを開く場合は、同じ Magics のイン スタンスでパーツが開かれます。

#### <span id="page-22-2"></span>6.2 マシンレベルでの CO-AM との連携

CO-AM のインターフェースでは、Magics のプラットフォームを開くオプションが表示されるページが複数あります:

- Machine Platforms に表示されるプラットフォームのリストから「・・・」をクリックし「Open in Magics」を選択
- Production Planning でパーツとプラットフォームを選択し「Open in Magics」をクリック
- 既に Magics のインスタンスが開いている場合は、どのインスタンスとシーンでプラットフォームを開くかを選択で きるダイアログボックスが表示されます

CO-AM で設定した通りのパラメータを持つプラットフォームが、選択したパーツと共に Magics に読み込まれます。

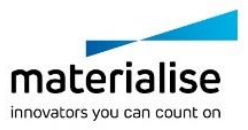

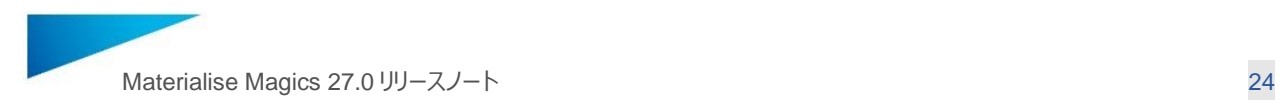

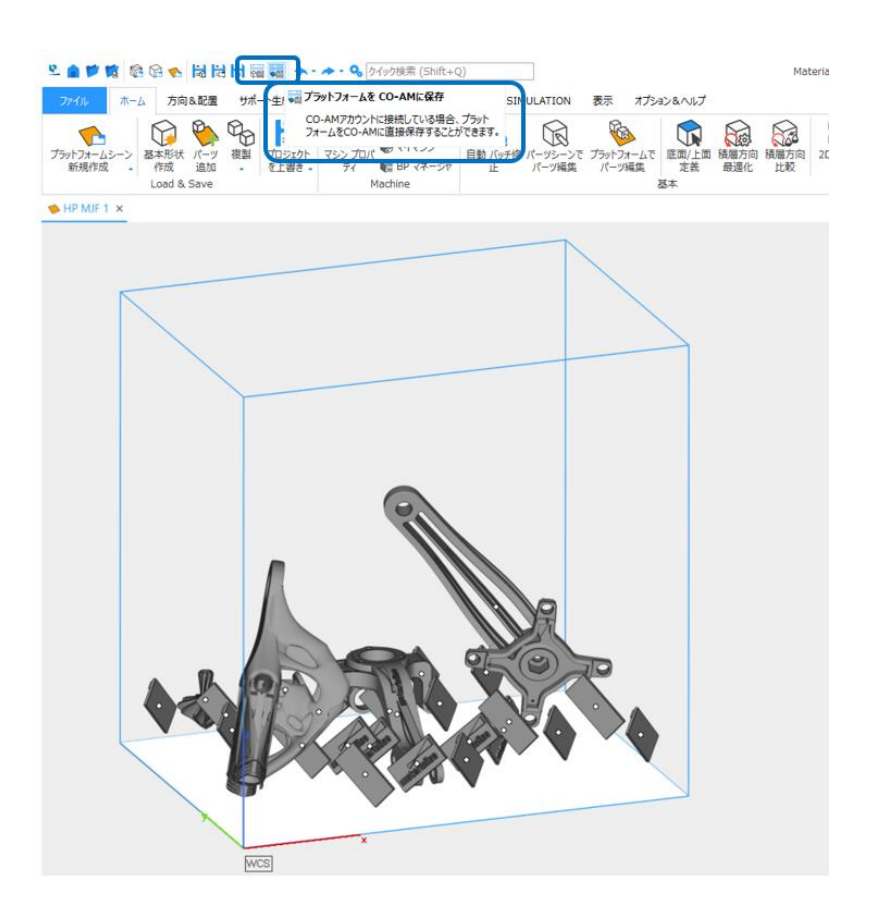

Production Management にある Machine Platforms ページから、CO-AM に保存されているプラットフォームを確 認することができます。

CO-AM プラットフォームのタブには青色のアイコンが表示されており、他のプラットフォームと見分けることができます (例:下図の EOS M290 – 1)

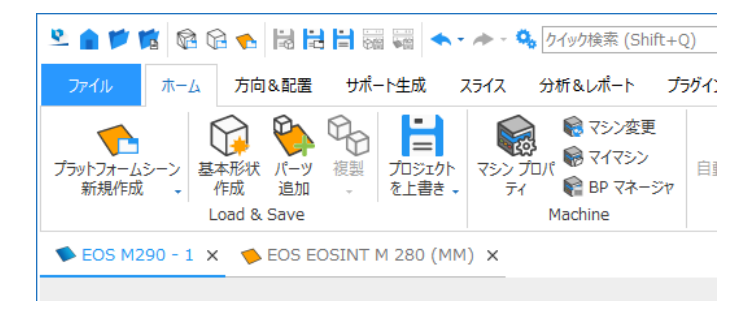

### <span id="page-23-0"></span>6.3 パーツとプラットフォームを CO-AM に保存

Magics が CO-AM アカウントに接続されている時は、以下の場所に**選択パーツを CO-AM に保存**と**プラットフォー ムを CO-AM に保存**のツールが表示されます:

- クイックアクセスツールバー
- パーツのコンテキストメニュー(パーツシーンでのみ)
- ファイルメニューにある「保存」ページ

著作権© 2023 Materialise N.V. が全ての権利を保有 – リリースノート 05/2023

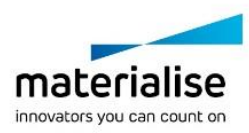

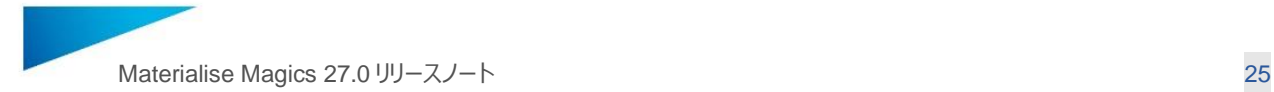

### <span id="page-24-0"></span>6.4 CO-AM プラットフォーム上のサポート

サポートがあるプラットフォームは通常通り CO-AM に保存できますが、現在の Magics のバージョンでは、保存時にサ ポートが STL 変換されます。そのため、サポートを含む CO-AM プラットフォームを再度開いた後にサポートの編集をす ることはできず、必要に応じてサポートを再生成する必要があります。.

#### <span id="page-24-1"></span>6.5 輸出管理されているパーツの扱い

CO-AM のプラットフォームは、輸出管理されているパーツを扱うワークフローもサポートしています。輸出管理されている パーツとは、その製造が国際武器取引規制 (ITAR) に該当するパーツのことです。

CO-AM から ITAR パーツを読み込む場合、Magics は ITAR パーツであることを認識します。ITAR でないパーツを含 むプラットフォームに ITAR パーツを追加する場合は、警告メッセージが表示されます。同様に、ITAR パーツを含むプラ ットフォームに ITAR でないパーツを追加する場合も、警告メッセージが表示されます。

#### <span id="page-24-2"></span>6.6 CO-AM マシンプロパティ

CO-AM 環境から読み込まれたマシンのプロパティのほとんどは CO-AM に保存され、プラットフォームを開く度に保存さ れたプロパティが適用されます。Magics で CO-AM から初めてマシンを開く場合、デフォルトのパラメータが適用されま す。

同じマシンで複数のプラットフォームが開いている場合、1 つのプラットフォームでパラメータが変更されたとすると、その変 更が全てのプラットフォームに適用されます。

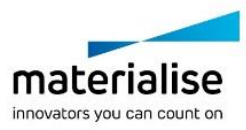

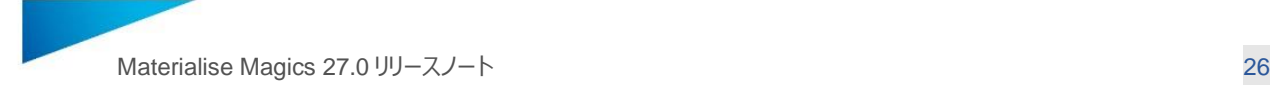

# <span id="page-25-0"></span>7 修正されたバグ

- UI とその他の表示に関する修正:
	- o テクスチャ付きのパーツに対して「厚さ検証」を行った場合の結果表示の問題が解決されました。
	- o Magics 画面のボーダーが表示されるようになりました(Magics がフルスクリーンでない場合のみ顕 著です)。
	- これまでは、パーツにテクスチャが付与されている場合、厚さ検証結果のグラデーション表示ができま せんでした。Magics 27 では、結果をグラデーション表示するとした場合は、テクスチャが自動的に 非表示になるようになりました。
	- o 厚さ検証の結果をグラデーション表示する場合、パーツのシェーディングモードに従って、パーツのワイ ヤーフレームを表示することができます。
	- o Magics でパーツがグループ化されている場合、パーツリストに表示されるパーツ数は、グループ化さ れたパーツも含んだ正しい数で表示されます。
	- o 「2D 自動配置」で Z 方向のみ既定位置に移動が有効の場合、Z 高さの優先度オプションがスライ ススタックに対しても使えるように修正されました。
- 機能に関する修正:
	- o サポートパラメータの変更が、開かれているプロファイルのみでなく全てのプロファイルに対して適用さ れていた問題が修正されました。
	- o SLM マシンのプラットフォームを作成できないバグが修正されました。
	- o 管理者アカウントで Magics をサイレントインストールすると、すべてのローカルユーザーに対して Magics のショートカットが追加されるようになりました。
	- o UNICODE 文字を含むパーツを、特定の ASCII ファイルに書き出すことができない問題が修正さ れました。
	- o \*.magics ファイルに含まれる RapidFit の情報が正しく読み込まれるようになりました。
	- コンパクトモードのパーツに付いたサポートを複製しようとするとクラッシュする問題が修正されました (例:Streamics から複製する場合など)
	- o キーボードの「A」キーがどのコマンドのカスタマイズにも使用できない問題が修正されました。
	- o 自己解凍形式で、\*.mgx としてファイルを保存することができるようになりました。
	- o 一部の DXF ファイルがラベルを生成するために使用できない問題が修正されました。Magics は、 別々のポリラインセグメントを適切に解釈することで、閉じた輪郭をより正確に特定することができま す。
	- 3mf 形式での保存が 64bit フォーマットで動作するようになり、保存時のデータサイズ制限がなくなり ました。
- スライス処理に関する修正:

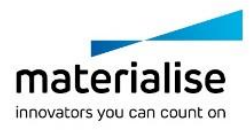

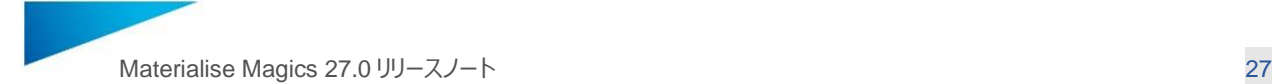

- o パーツの\*.slc ファイルの TYPE 値が、WEB ではなく PART になるように修正されました。これが原 因で、一部のプリンタ(Stratasys Neo 450s および 800 など)では、スライスされたパーツがサポ ートとして認識されるという問題がありました。
- o Digital Metal のバインダージェットマシンで、CLI スライスを開くことができなかった問題が修正されま した。
- o 「CLI パーツはこの解像度に対応していません。パーツはスライスされません。」というエラーに関する 問題が修正されました。
- o スライス処理の速度が、Magics 25 や 26 と比べて改善されました。
- Streamics との互換性:
	- パーツが、モデラーシーン (旧パーツシーン)でなくパーツシーンで正しく開かれます。
	- o Batch Duplicate ダイアログボックスに表示されるパーツ数が、Streamics オーダーの数と合うように 修正されました。
	- o Magics を起動した後、Materialise Software リボンと Streamics コマンドのロード時間が改善さ れました。

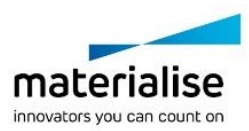

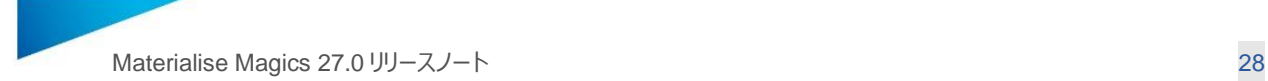

# <span id="page-27-0"></span>8 報告されている問題点

- <span id="page-27-1"></span>8.1 ファイルの読み込み&保存
	- BREP パーツや BREP パーツシーンの保存を促す警告が表示されない場合があります。
	- パーツをプラットフォームにインポートする場合、「パーツの向きを選択」画面で「閉じる」をクリックすると、「全て に適用」状態にかかわらず、それ以降のすべてのパーツの読み込みがキャンセルされます。
	- \*.matamx 形式では、パーツの選択状態が保存されません。
	- MatConvert を介してファイルを読み込む場合、ファイルパスの長さが 256 文字以上のファイルは読み込むこ とができません。
	- プラットフォームにパーツを追加すると、「パーツの向きを選択」ダイアログがブロックされ、Magics がハングアップ することが稀にあります。回避策として、Magics の動作設定で「パーツの向きを選択」ダイアログボックスを無 効にする必要があります。
- <span id="page-27-2"></span>8.2 CAD ベースのワークフロー
	- 読み込み/保存
		- o BREP モデルを STEP として保存する際、Unicode 文字はサポートされていません。
	- BREP モデルに対しての編集機能
		- o 特定のケースにおいて、フィレットの操作が正しく行われないと予想される場合でも、エラー状態とし て赤くレンダリングされません。
	- BREP モデルの色の概念はまだ完全にサポートされておらず、パーツのインポート時にフェイスカラーだけが保 存されます。
	- BREP モデルを含む Magics ファイルのファイルプレビューが表示されません。
	- BREP の引張試験片を作成すると、パーツの方向が間違った向きになることがありますが、後から手動で調 整することが可能です。
	- コンバージェントモデルに対してフィレットを行うと、場合によってはエラーになることがあります。
- <span id="page-27-3"></span>8.3 色情報の扱い
	- Magics は現時点では完全にリニア RGB で動作しており、sRGB の概念は考慮されていません。そのため、 以下のような問題があります:
		- o sRGB で意図した通りの完全な色深度を表示することができません。色情報は少し「色あせた」感 じになり、色の豊かさは失われます。
		- o sRGB カラーを含むファイルを読み込むと、これらの RGB 値をリニア RGB 値であるかのように表示 します。

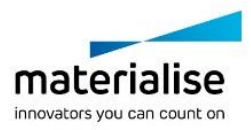

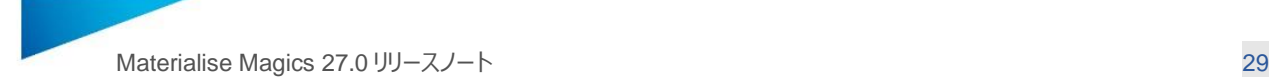

- o リニア RGB から sRGB への変換、sRGB からリニア RGB への変換は行いません。したがって、リニ ア RGB のファイルをインポートし、sRGB のファイルにエクスポートする場合、エクスポートには間違っ た RGB 値が含まれてしまいます(逆に sRGB からリニア RGB への変換も同様です)。
- o Magics では、パーツや頂点に色を付けることができますが、これはリニア RGB で行われます。その ため、sRGB カラーのファイルをインポートした場合、Magics でカラーを追加すると、一部が sRGB、一部がリニア RGB カラーのパーツになってしまいます。
- o 回避策として、変換の問題を避けるために、同じデータ形式を使用してカラーパーツをインポートおよ びエクスポートすることをお勧めします。Magics は RGB 値自体の変更はしないので、データの損失 はありません。sRGB データ形式の場合、Magics のレンダリングは 100%正確ではありません(色 情報が少し色あせたように見え、色彩が豊かでなくなります)。
- <span id="page-28-0"></span>8.4 サポート生成
	- サポートの抜き穴を非表示にすると、サポートがパーツと干渉してしまうことがあります。
	- サポートサーフェスの一部でもプラットフォームに 1mm 以内の距離にあり、角度が付いたツリーサポートが付い ている場合、誤ったツリーサポートが生成される場合があります。
	- 以下のような場合、「他のパーツに干渉しているサポートをトリミングする」機能が想定通りに動作しないことが あります:
		- o ポストプロセスと組み合わせて使用する場合
		- o ツリーサポートと組み合わせて使用し、ツリーサポートと交差するパーツを移動した場合
		- o 他のパーツ対して生成されたサポートが触れているパーツを移動した場合
	- マニュアルでのツリーサポート生成作業が、ツリーサポートを実際に生成する前に中断された場合、空のサポー トサーフェスが残ることがあります。このサポートサーフェスは、削除することができます。
	- ブロックサポートの場合、「一般/ 重要箇所/ 最下点/ ハッチングの交点の位置を自動調整」パラメータが、同 サポートページにある「ポイント サポート追加/ ハッチングに整列」のパラメータに影響を与える場合があります。
	- ツリーサポートの付いたサポートサーフェスを編集すると(三角の追加や削除など)、「サポート 再生成」のボ タンが正しく動作せず、ツリーサポートが更新されません。他のサポートタイプに変更したり、ツリーパラメータを 変更したりすると、ツリーサポートが更新されます。
	- ガセットサポートが、場合によっては正しくトリミングされないことがあります。
	- サポートの複製時、マニュアルで生成したサポートが間違った位置に複製されることがあります。
	- 厚みのないサポートに厚みを付けると、パーツと干渉またはパーツから離れたり、輪郭が開いたりしてしまう場 合があります。
	- マニュアル生成された複数のサポートサーフェスの XY 投影面積が重なり合う場合、サポートがパーツの上に 生成される場合があります。
	- 外枠に異なる厚みが付いたブロックサポートを 2D 編集でカットすると、外枠の角の形状が変わる場合があり ます。

materialise innovators you can count on

著作権© 2023 Materialise N.V. が全ての権利を保有 – リリースノート 05/2023

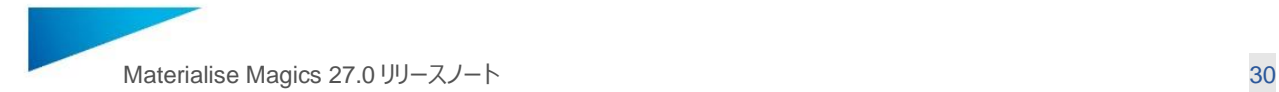

- 選択されたストラクチャに定義されたサポート不要エリアが、e-Stage サポートの生成時に無視されることがあ ります。
- <span id="page-29-0"></span>8.5 Machine Manager との連携
	- Machine Manager で定義されたガスフローの角度は、0 度、90 度、180 度、270 度、360 度のいずれか の場合にのみ、プラットフォームシーンに正しく表示されます。
	- Machine Manager で定義された角が丸い長方形のプラットフォームの場合、Magics でプラットフォームが 表示されない場合が稀にあります。
	- プラットフォームの対向する 2 辺に接していない重複フィールドは、Magics のプラットフォームシーンで表示され ません。
- <span id="page-29-1"></span>8.6 CO-AM との連携
	- CO-AM のパーツを移動しコピーすると、パーツが編集されたものとみなされます。
	- 元に戻す/やり直す操作をしても、「パーツを CO-AM に保存」ボタンの状態 (選択可能かどうか)は変わりま せん。
	- CO-AM に記録される Magics 操作履歴には、パーツの配置や他のパーツに生成されたサポートに対する編 集も記録されてしまう場合があります。
- <span id="page-29-2"></span>8.7 その他
	- インストーラー
		- o アンインストール後でも、ファイルのコンテキストメニュー「プログラムから開く」で表示されるリストに、ア プリケーションが表示されます。
		- o Magics のインストール先をデフォルトの場所から変更すると、デスクトップアイコン(ショートカット) が作成されません。
	- パーツ履歴の項目のタイトルはすべて Database となっています。
	- デフォルトのショートカットやコンテキストメニューが一部欠落したままです。
	- RapidFit コマンドはデフォルトの UI にはありませんが、プラットフォームシーンのクイック検索から起動することが できます。
	- 「底面/上面 定義」の操作中、選択パーツを変更した場合、「面 選択」を新たにクリックして再度有効化する 必要がある場合があります。
	- 複数の操作を「元に戻る」とした場合、元のパーツ名が復元されません。
	- 「スライスの分布を確認」で表示されるグラフには、ゾーンの凡例が表示されません。
	- Simulation の機能「測定点の比較」で表示されるグラフには、点の凡例が表示されません。
	- 別の Magics から設定をインポートすると(プロファイルのインポートや Magics 初期起動時のインポート選 択)、MatConvert のバージョン設定もアップデートされます。そのため、Magics を使用するために必要な最 新の互換性や機能が含まれていない古い MatConvert が使用される可能性があります。Magics 27 では、

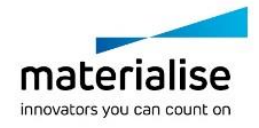

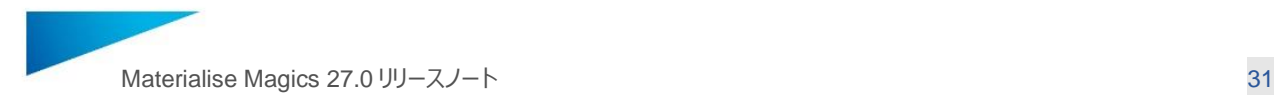

MatConvert 10.4 以上を使用することを推奨します。MatConvert のバージョンは、動作設定 > モジュール > MatConvert で変更することが可能です。

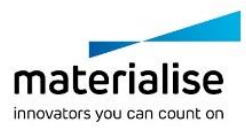

著作権© 2023 Materialise N.V. が全ての権利を保有 – リリースノート 05/2023

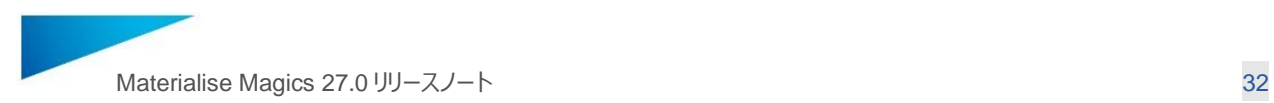

# <span id="page-31-0"></span>9 互換性

<span id="page-31-1"></span>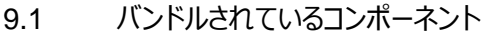

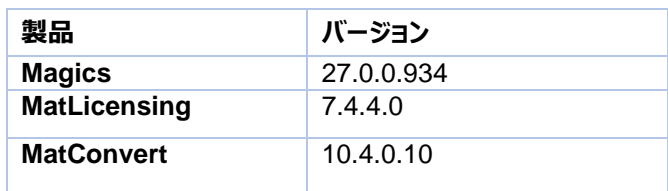

### <span id="page-31-2"></span>9.2 他の Materialise 製品との互換性

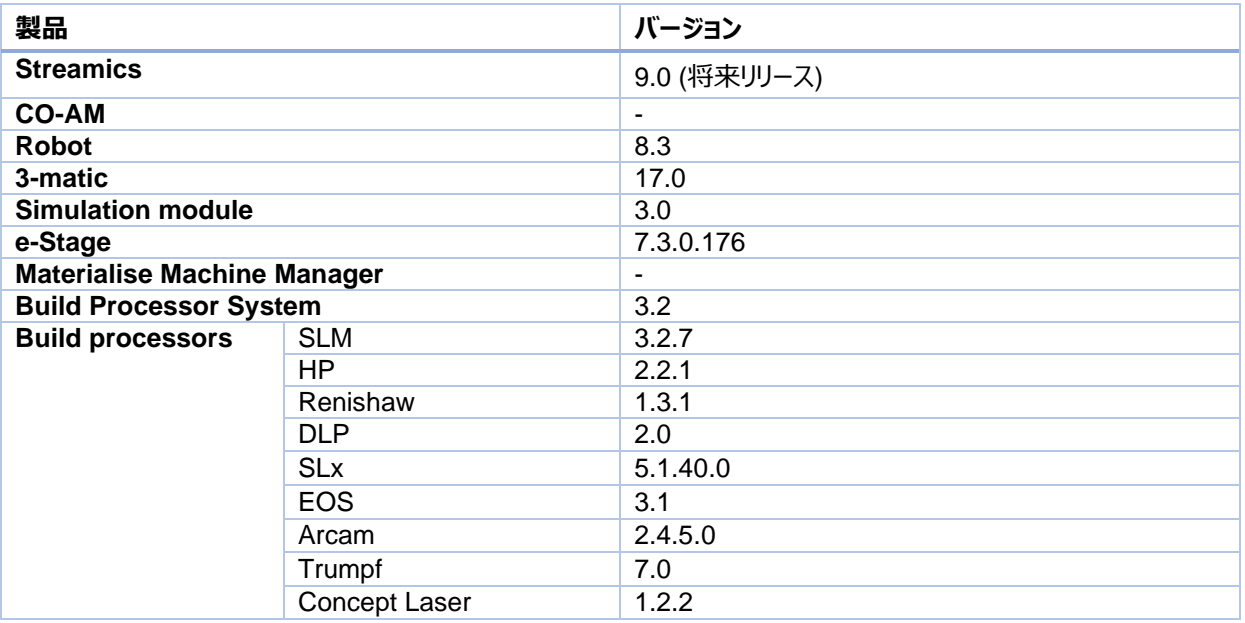

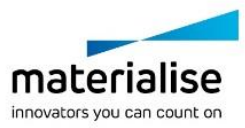

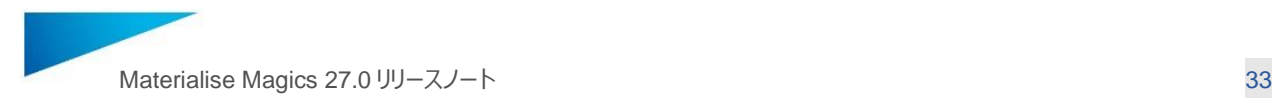

#### <span id="page-32-0"></span>9.3 他 CAD パッケージとの互換性

Magics 27.0 Beta には MatConvert 10.4 がバンドルされており、以下の CAD フォーマットをサポートしています。**太 字**の表示が MatConvert 10.1 (Magics 26.02 とバンドル) と比べて新しくなった項目です。

MatConvert は、最新の CAD フォーマットとの互換性を確保するため四半期ベースでリリースされており、単体でダウ ンロードしてインストールすることが可能です。

なお、STEP ファイルのインポートを除き、これらの CAD フォーマットを読み込むには、All Import モジュールのライセンス が必要です。

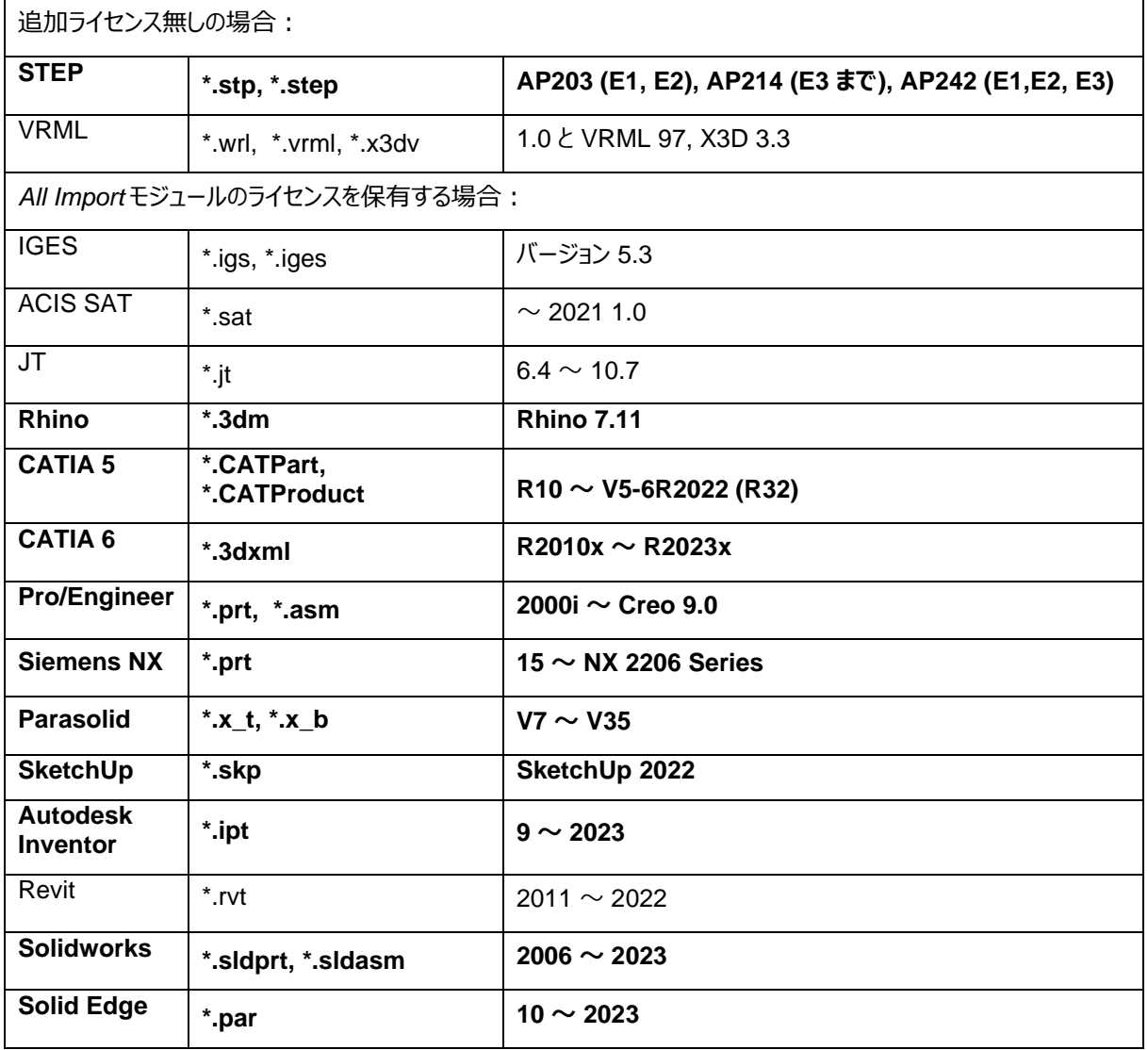

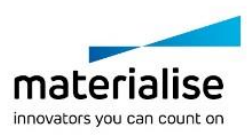

著作権© 2023 Materialise N.V. が全ての権利を保有 – リリースノート 05/2023

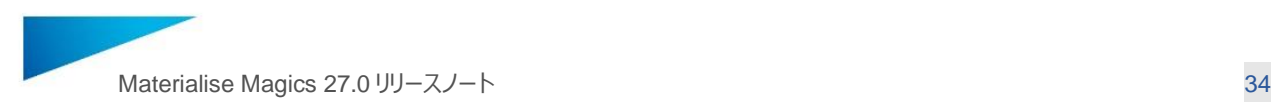

# <span id="page-33-0"></span>10 システム要件

### ハードウェア\* ソフトウェア

#### **CPU**

- o Intel Core i7
- AMD Phenom II X4/ X6 3.0 GHz 以 上、SSE2 テクノロジー搭載

#### **メモリ**

○ 16 GB RAM またはそれ以上

### **ディスクの空き容量**

- o Win 64 ビットシステム
- o 2GB のディスク空き容量

### **ディスプレイ**

- o 1920 x 1080 の解像度またはそれ以上
- 32 ビット色深度 (トゥルーカラー)
- o 4K モニターはサポートされていません
- **ビデオカード**
	- o NVIDIA GeForce GTX 1060 または AMD Radeon RX 480 以上
	- DirectX 11 対応ビデオカード
	- o 4 GB 以上のメモリ
	- メモリインターフェイス幅 192 ビット以上 (256 ビット推奨)

Materialise Magics 27 は、Windows 64bit **の み対応**しています\*\*:

- o Windows 11
- Windows 10 バージョン 21H1 以降

Materialise Magics 27 は、**以下の環境での使 用を推奨**します:

- o Windows Pro Edition
- o Windows Enterprise Edition

Materialise Magics 27 は、**以下の環境ではサ ポート対象外**です:

- Windows 8.1 またはそれ以前
- o Windows Server Editions
- o VMWare などの仮想化システム

Materialise Magics は、**Mac OS X、Linux、また は上記以外のオペレーティングシステムではネイティ ブに動作しません。**

.NET 4.6 以降、またはインストール中にインターネッ ト接続が可能であることが必要です。

\* これらのハードウェア要件は、プロフェッショナルな使用において最小限のものと考えられますが、予想される使用状況 (主にプロジェクトのサイズ、三角形の数、パーツの数によって影響を受けます)によっては、適切なハードウェア (より 多くのメモリ、より大きなディスクサイズ、など)をご使用いただくことが推奨されます。詳しくは、ヘルプセンターをご参照く ださい:https://help.materialise.com/93177/1574819

\*\* OS ベンダーがサポートを打ち切った場合、Materialise Software はその OS または OS の特定のバージョンのサポ ートを打ち切ります。

著作権© 2023 Materialise N.V. が全ての権利を保有 – リリースノート 05/2023

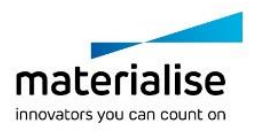

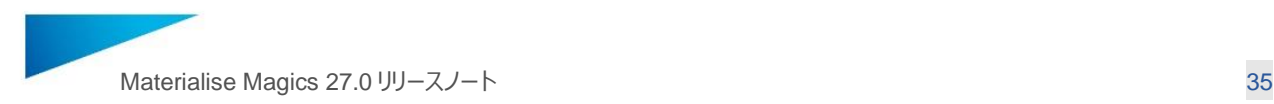

# <span id="page-34-0"></span>11 お問い合わせ

製品に関する詳細は、弊社ウェブサイトをご覧ください:<https://www.materialise.com/ja/software/magics>

### ソフトウェアヘルプセンター

ソフトウェアヘルプセンターでは、技術に関する様々な情報をご提供しております:

<http://help.materialise.com/>

技術サポート窓口について

技術サポートは年間保守契約が有効なユーザー様向けのサービスです。 電話、メール、オンライン会議システム等を介した技術サポートをご提供します。

こんなとき お問い合わせください

- ・ キーファイルを登録したらエラーが表示された。
- ・ Materialise Magics が起動しない。
- ・ 使い方が判らない、うまく使えない。
- ・ もっと使いこなして作業を効率化したい。
- ・ その他、ご質問や機能改善要望など

### 技術サポートをご依頼されるときは

- ・ 貴社名、ご所属、お名前と、下記の内容をお伝え下さい。
- ・ 製品名、バージョン、OS、Bit 数: オプション&ヘルプ > About Magics をご参照下さい
- ・ CCK もしくはシステム ID: 事前にお調べ下さい
- ・ お問い合わせ内容: 現象や発生手順などできるだけ具体的にお伝えくださいますようお願いします

マテリアライズジャパン株式会社 技術サポート窓口:

# メール: *support@materialise.co.jp*

電話: 045-440-4733 (受付時間: 平日 10:00~17:00)

使い方、特に操作に関するご質問の場合は対象のデータ等も併せてお送り下さい。

口頭や文章でお伝えいただくだけでは状況を把握することが困難なため、的確な技術情報をご提供できない場 合があります。

機密情報の取り扱いに関しては、個別の秘密保持契約を交わしたうえでの技術サポートも可能です。詳細はお 問い合わせ下さい。

皆様のご理解とご協力をお願いいたします。

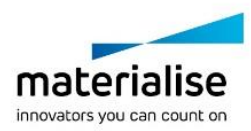